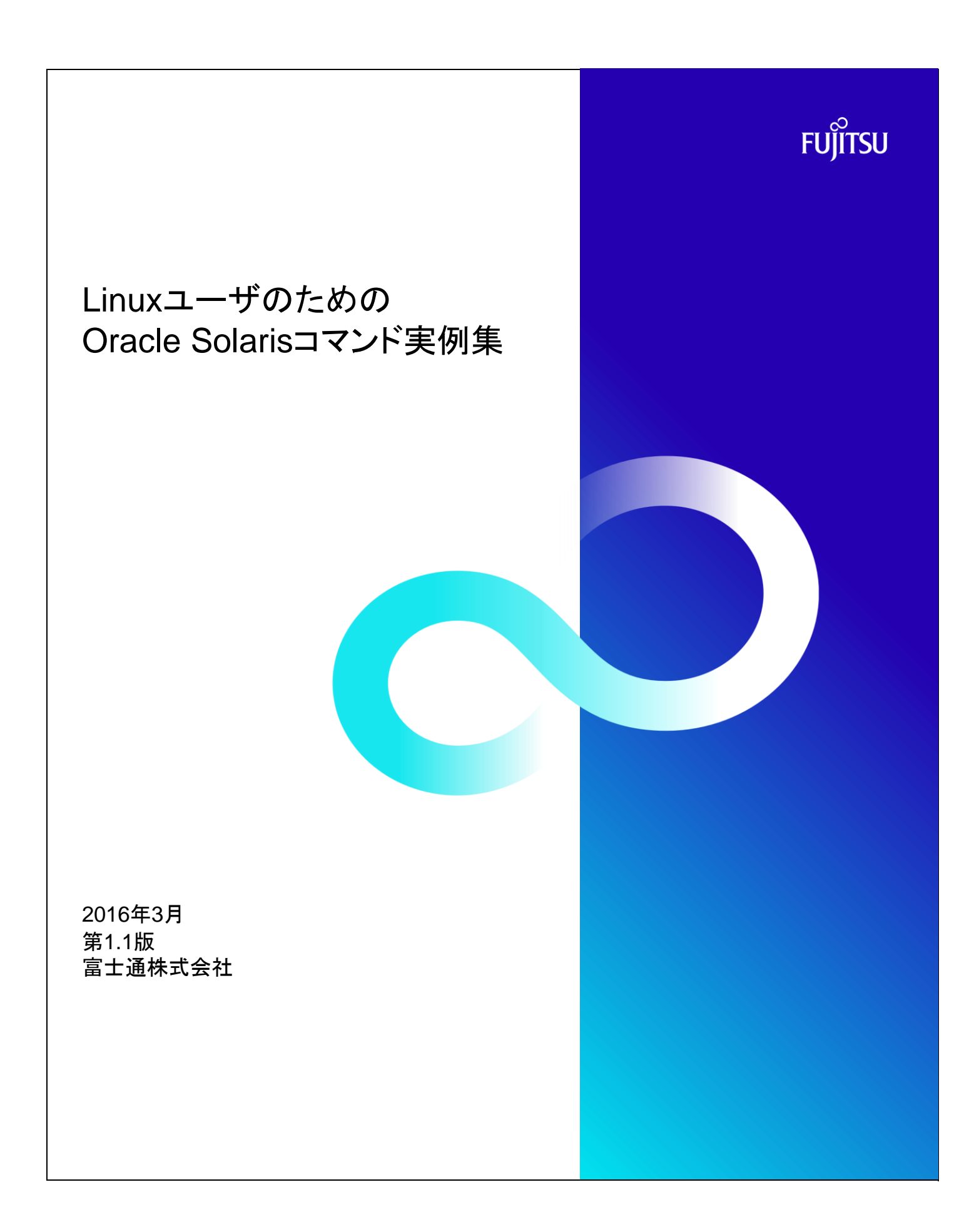

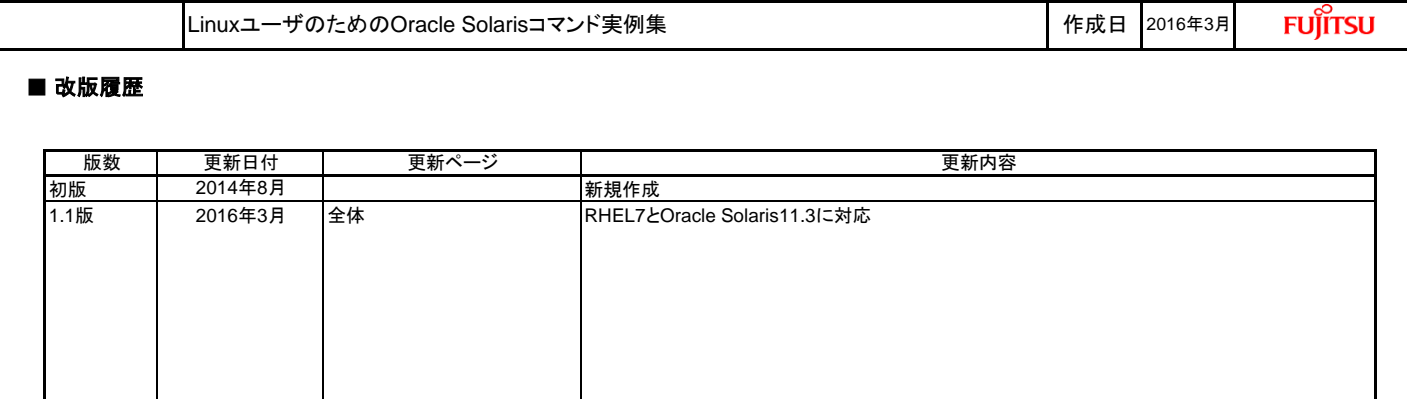

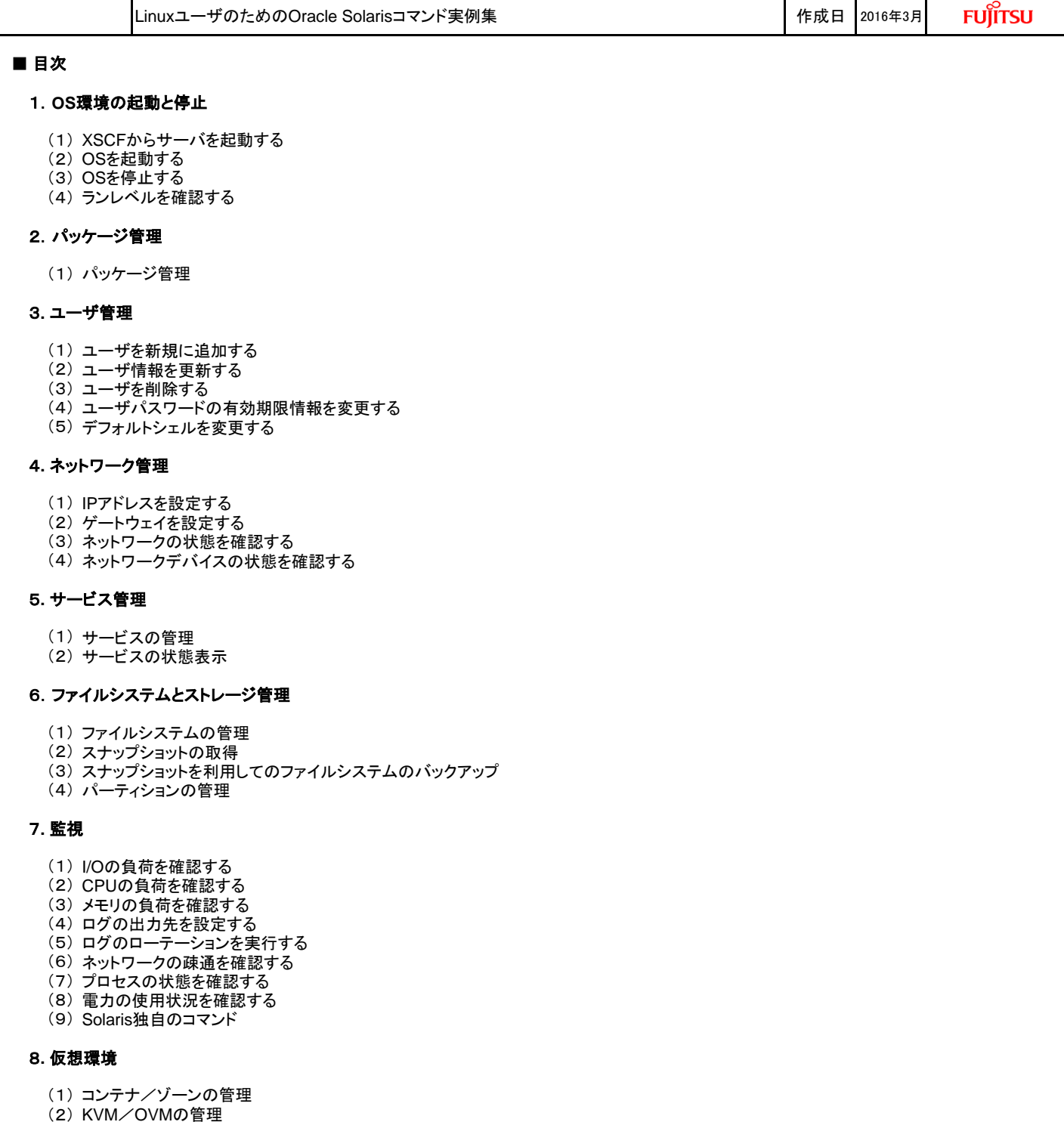

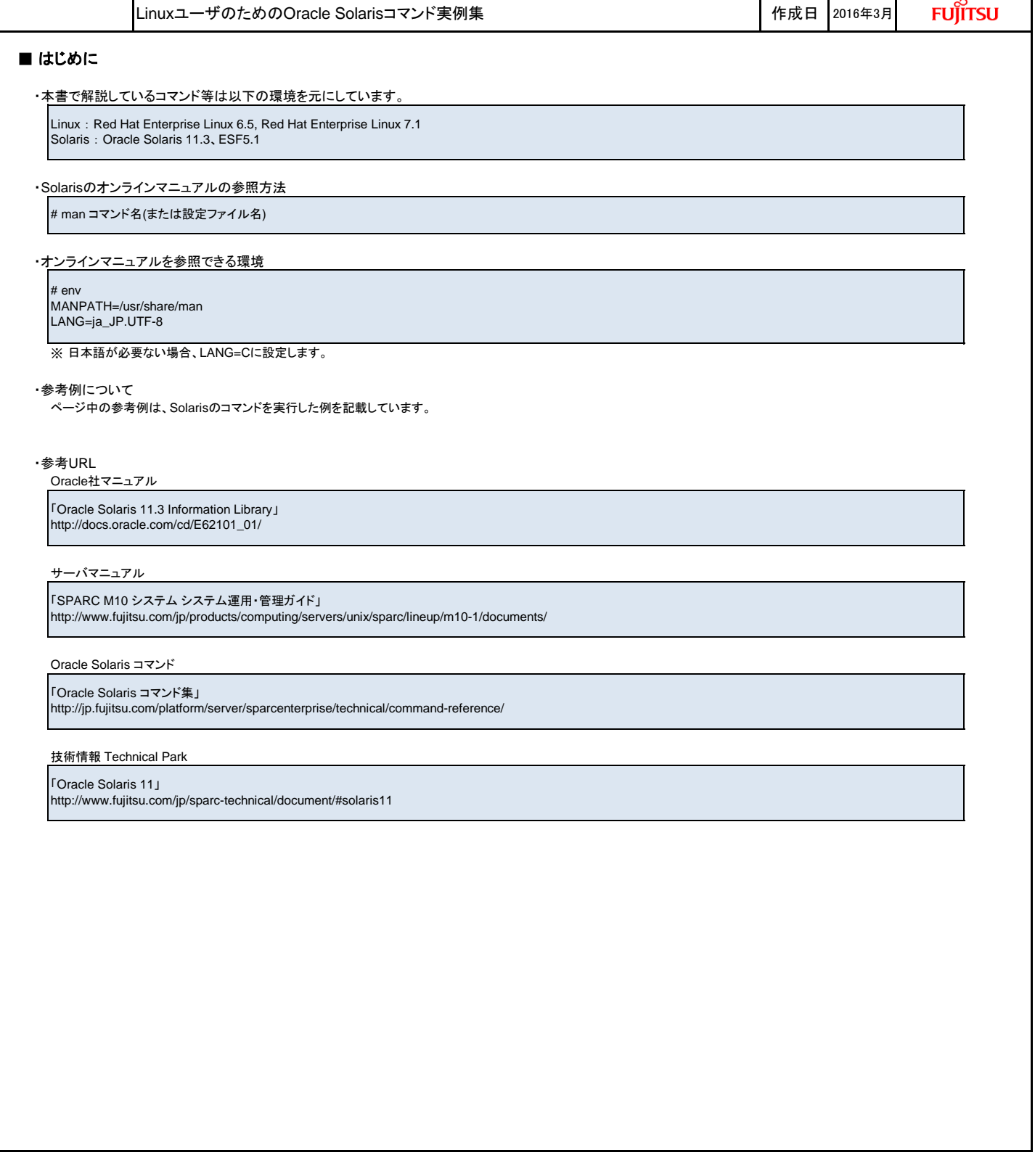

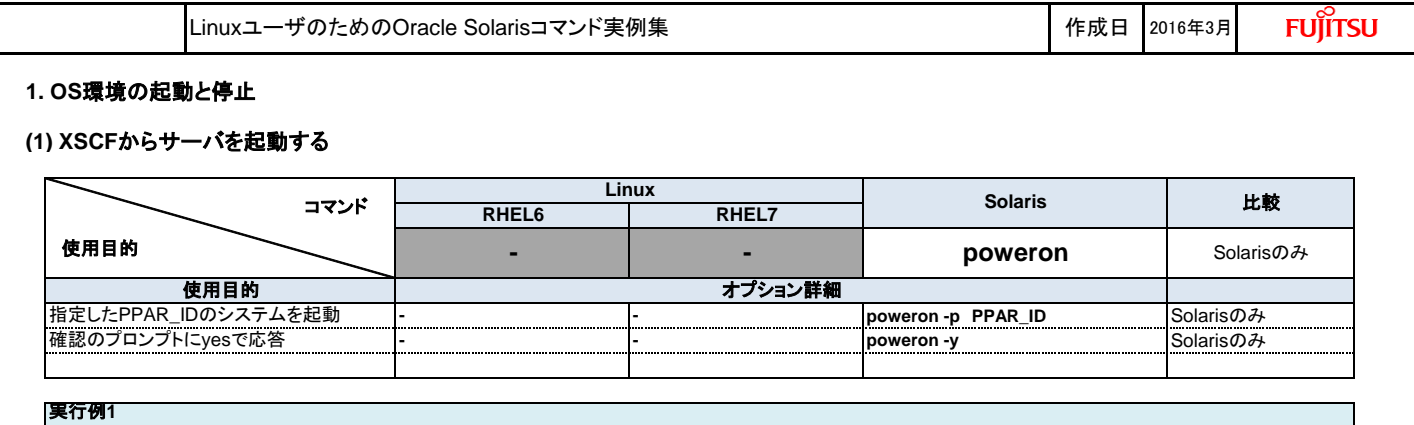

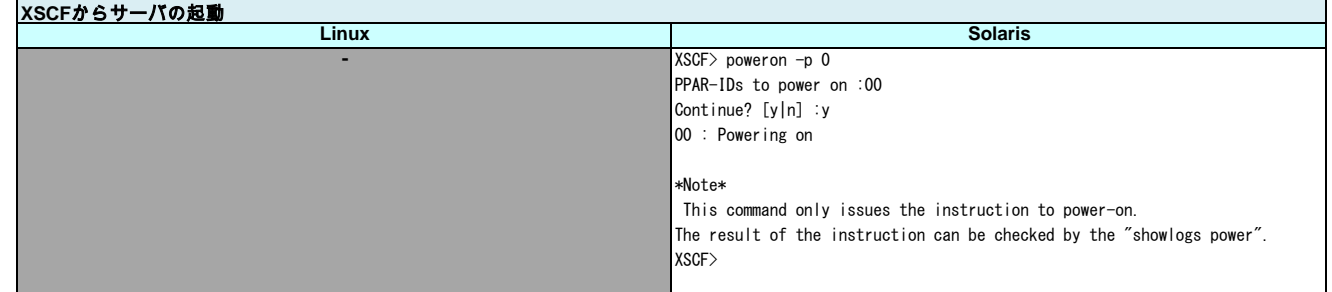

## **(2) OS**を起動する

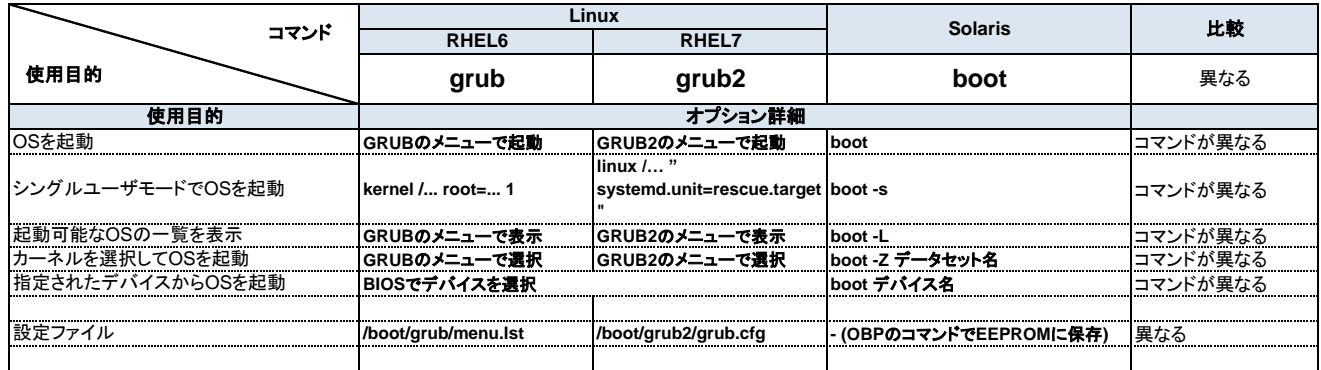

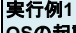

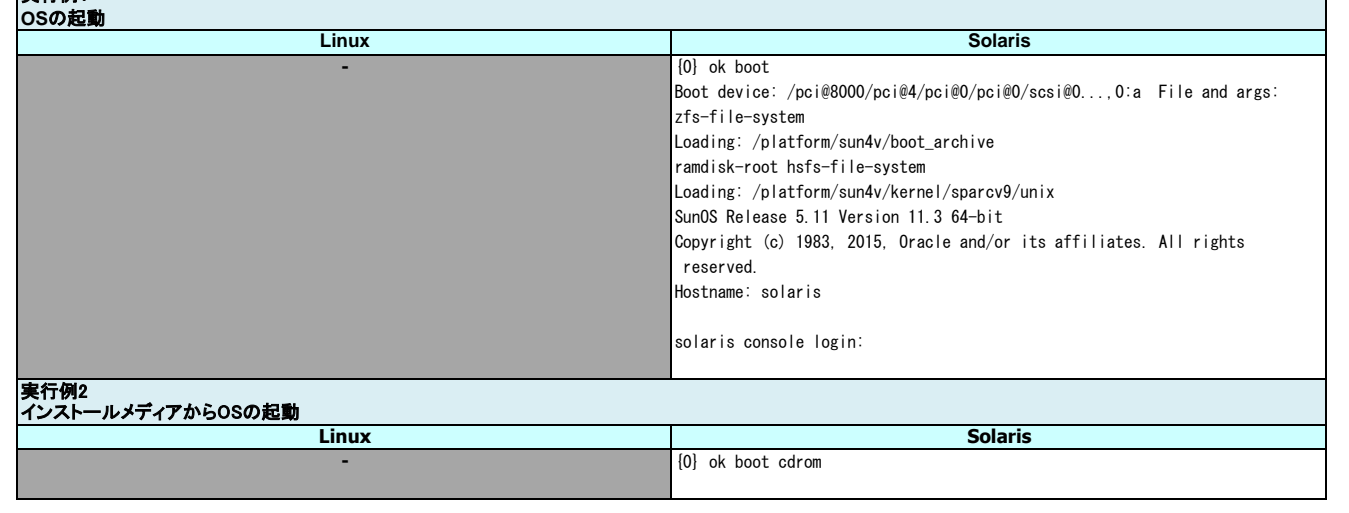

÷,

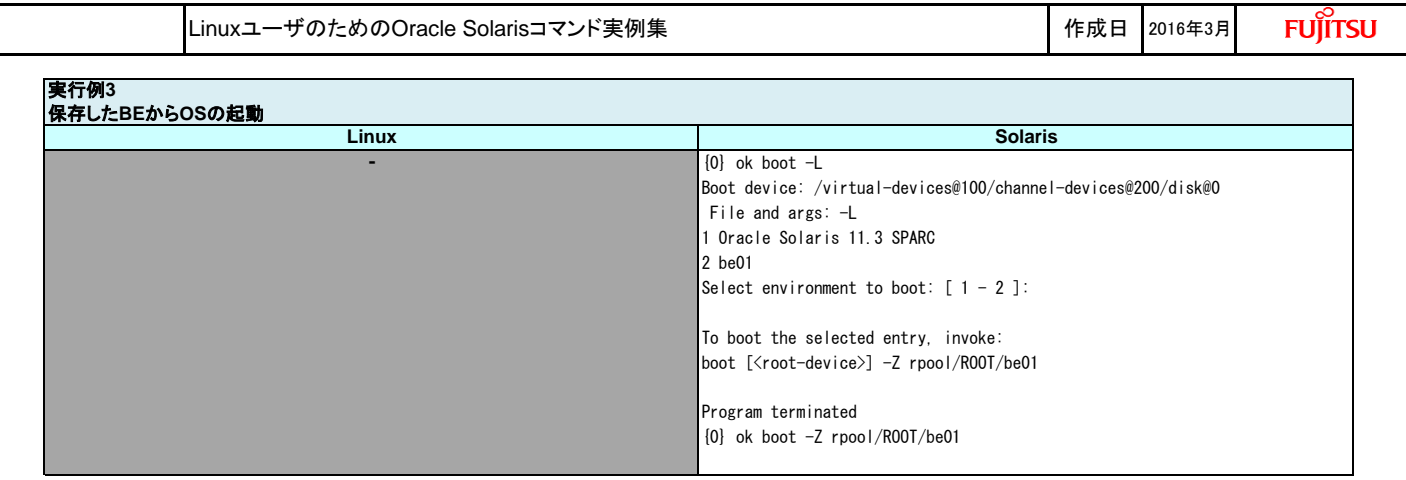

### **(3) OS**を停止する

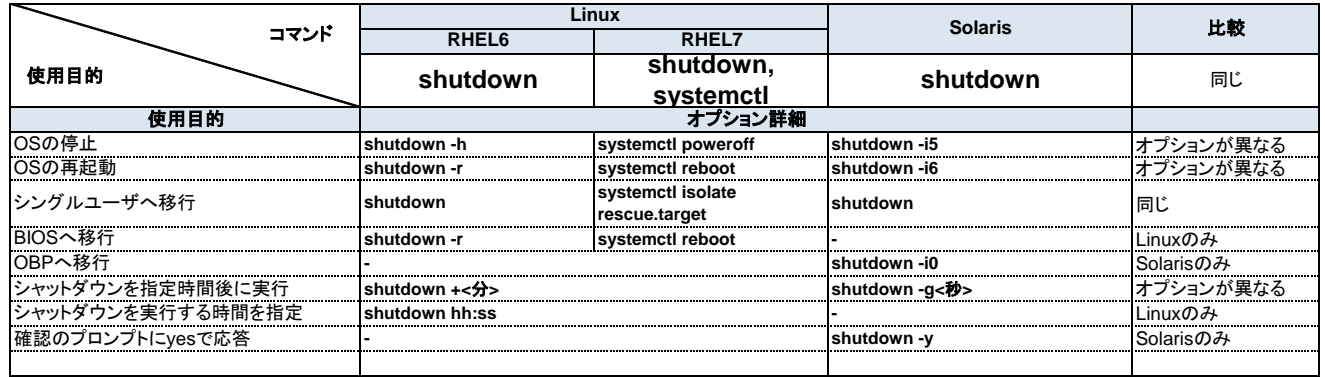

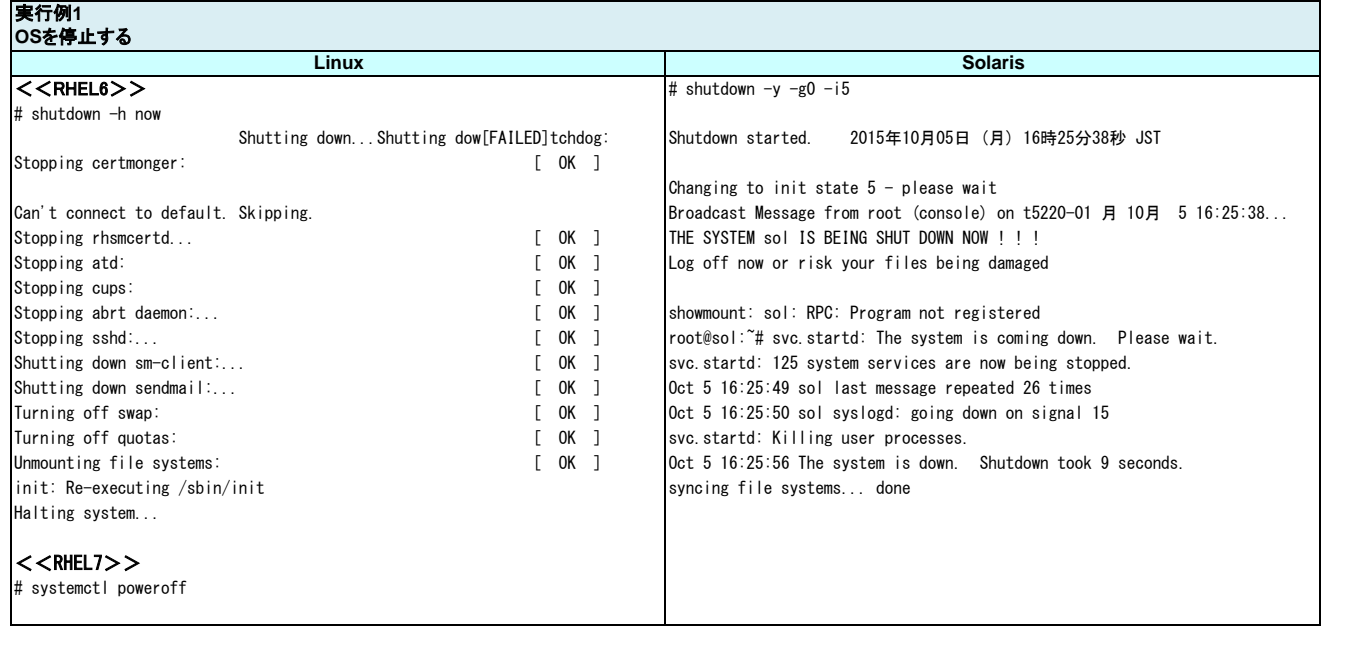

LinuxユーザのためのOracle Solarisコマンド実例集 作成日 2016年3月

**FUJITSU** 

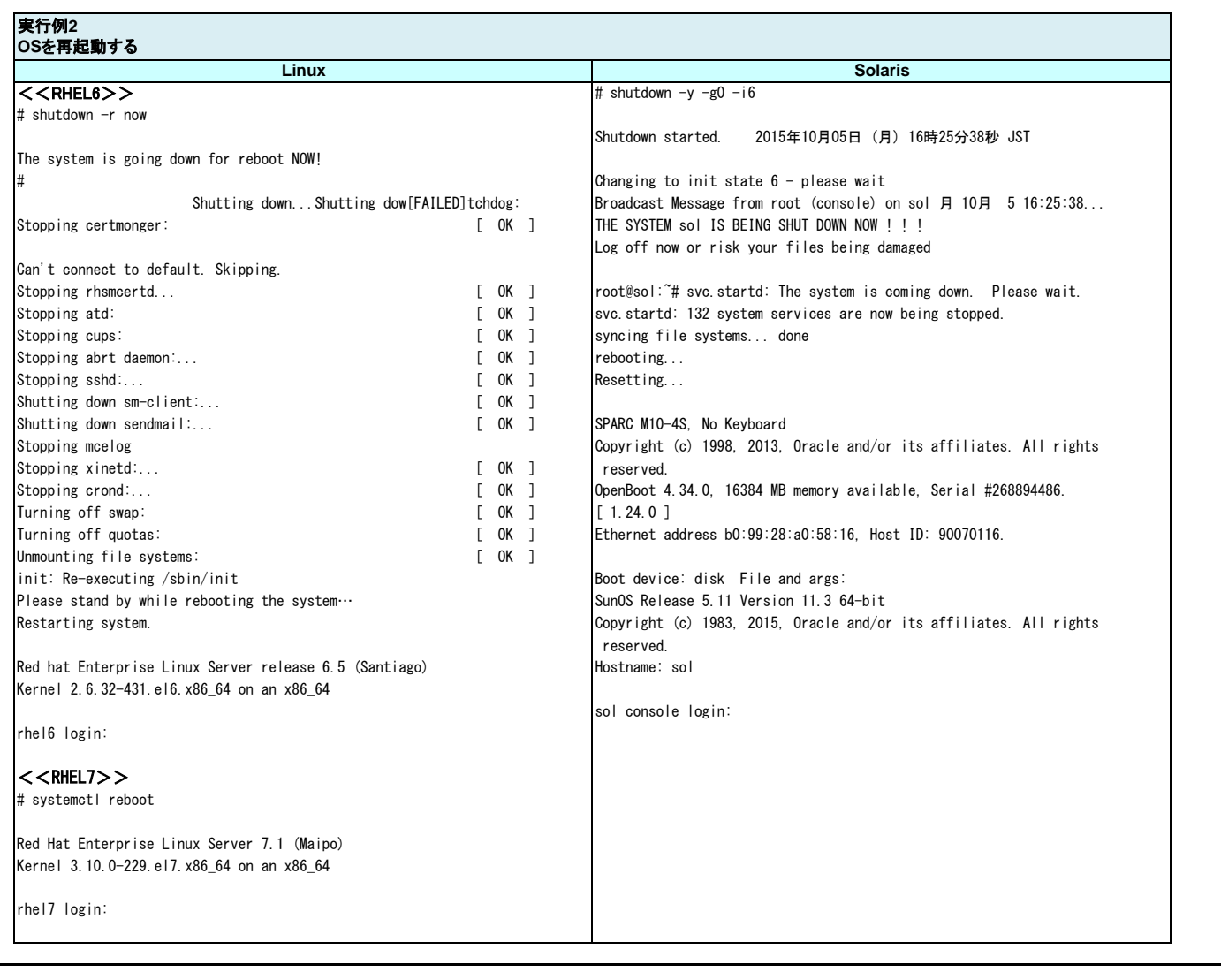

LinuxユーザのためのOracle Solarisコマンド実例集 作成日 2016年3月

**FUJITSU** 

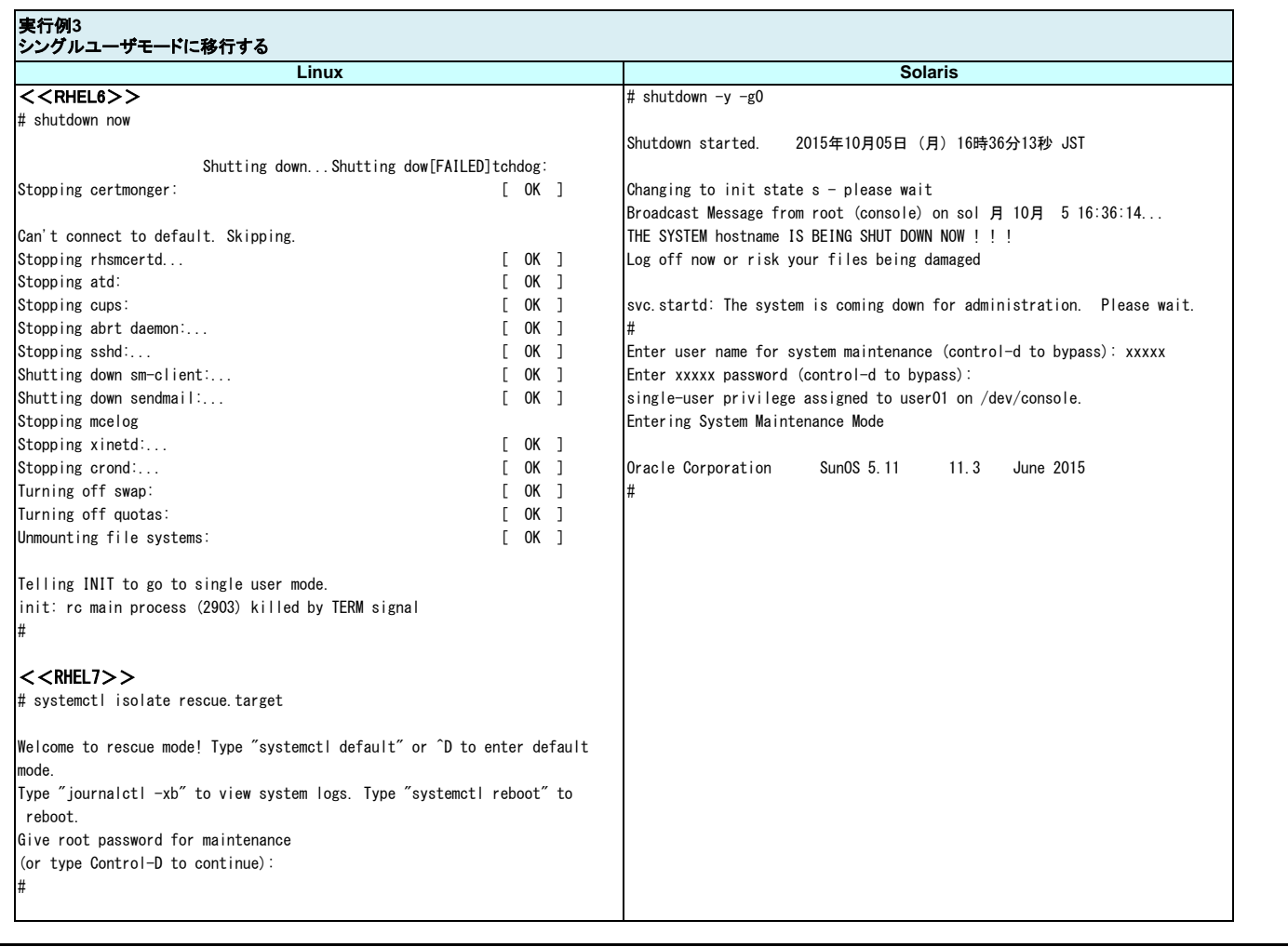

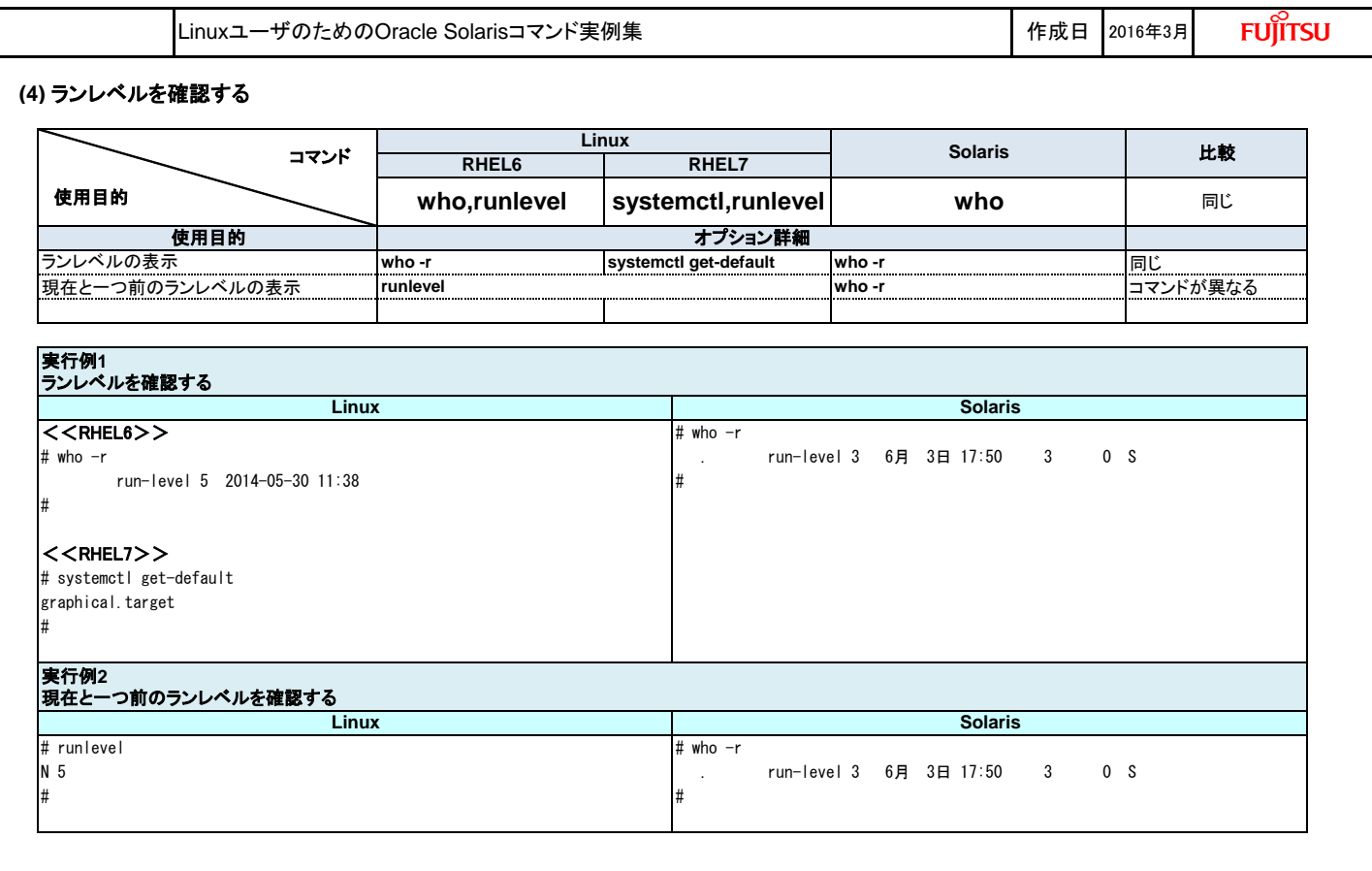

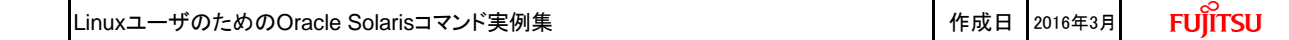

### **2.** パッケージ管理

## **(1)** パッケージ管理

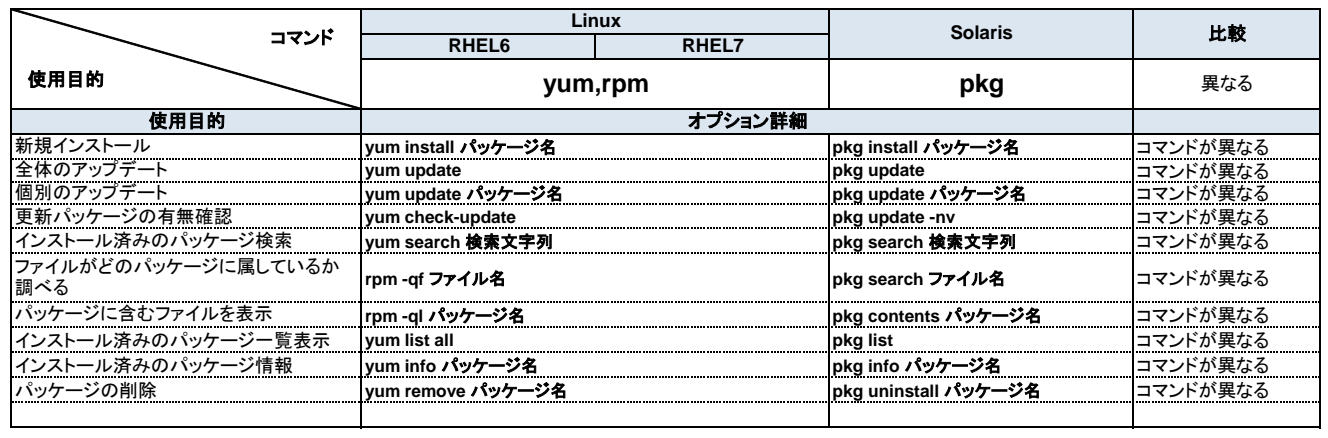

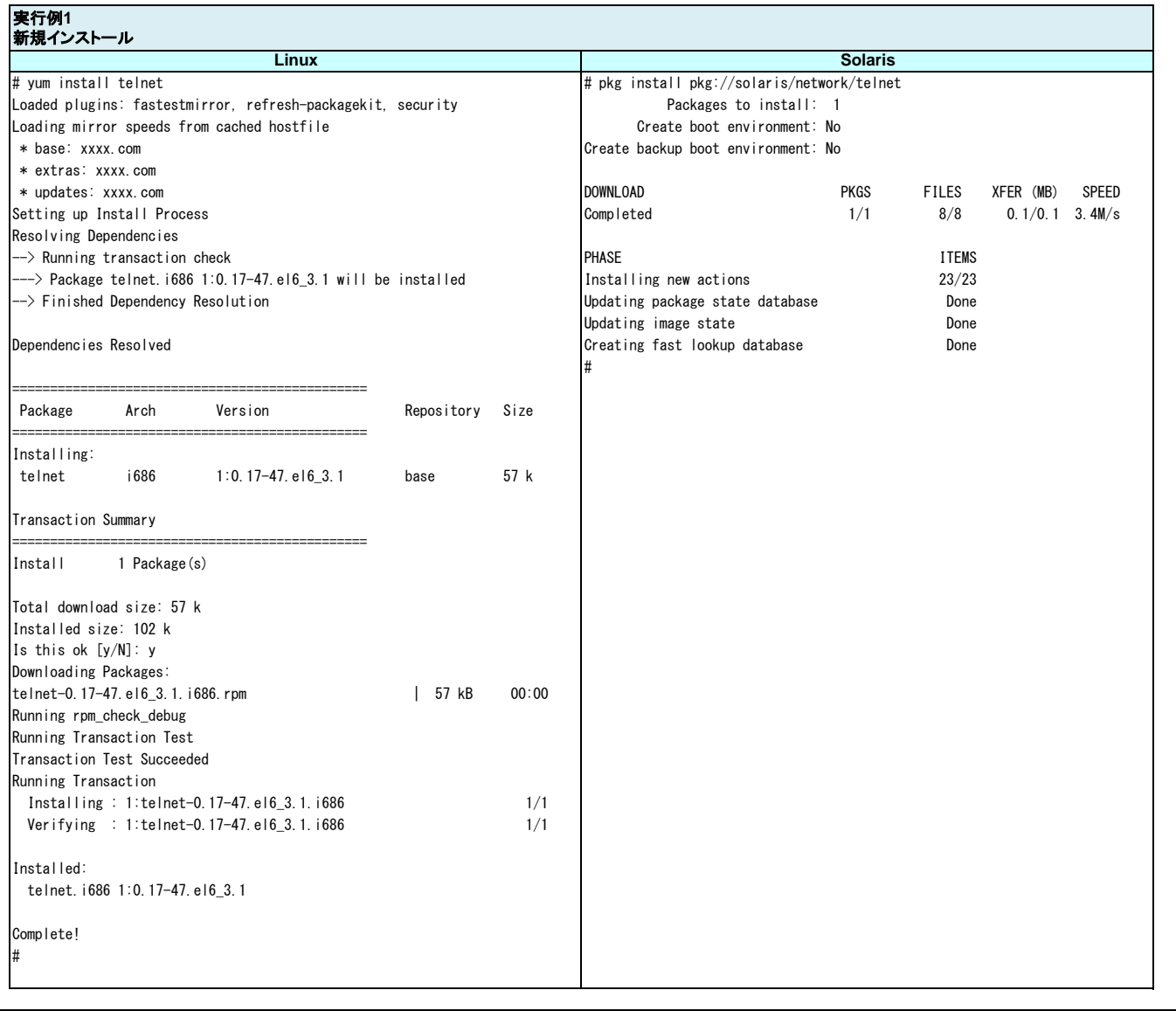

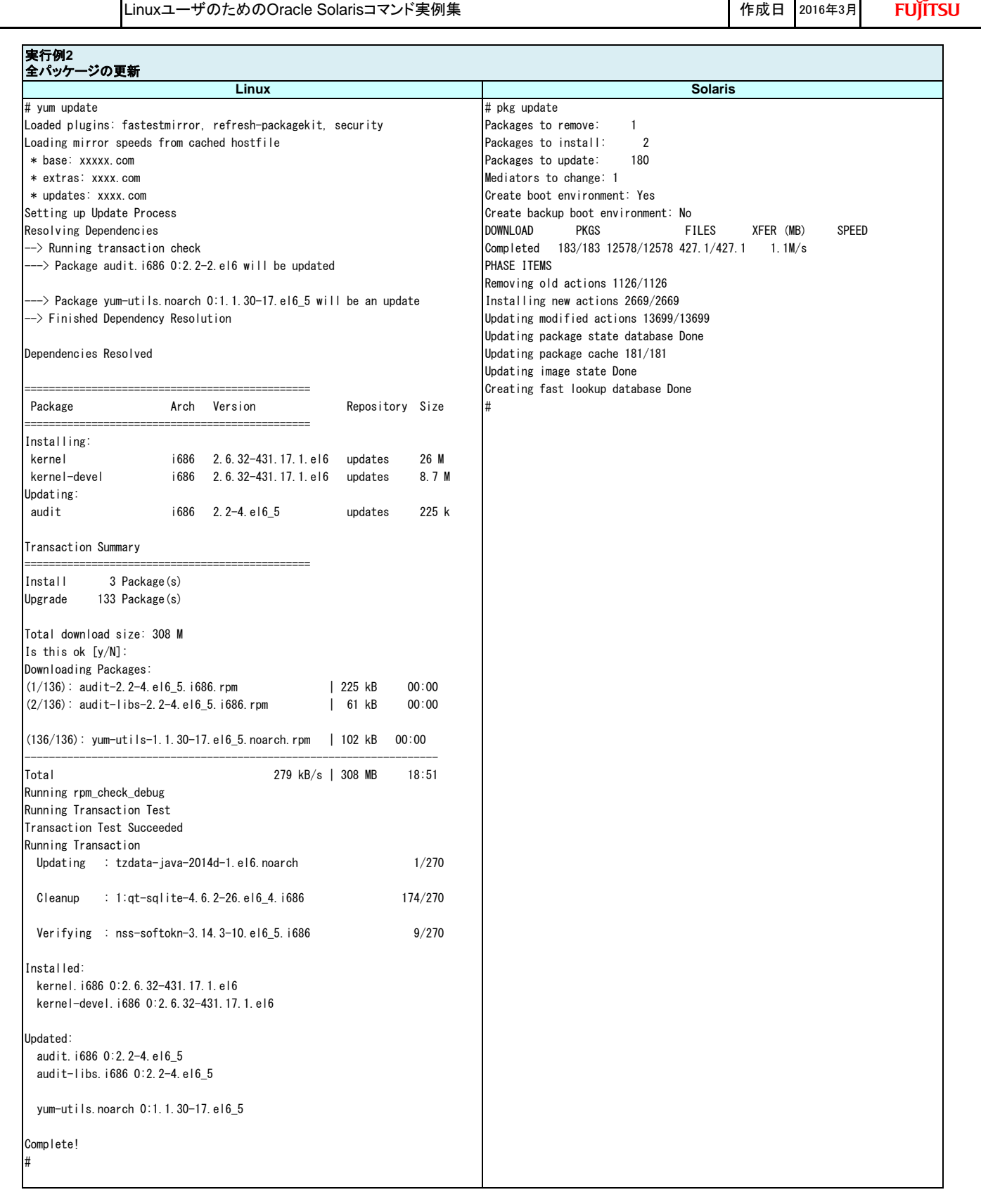

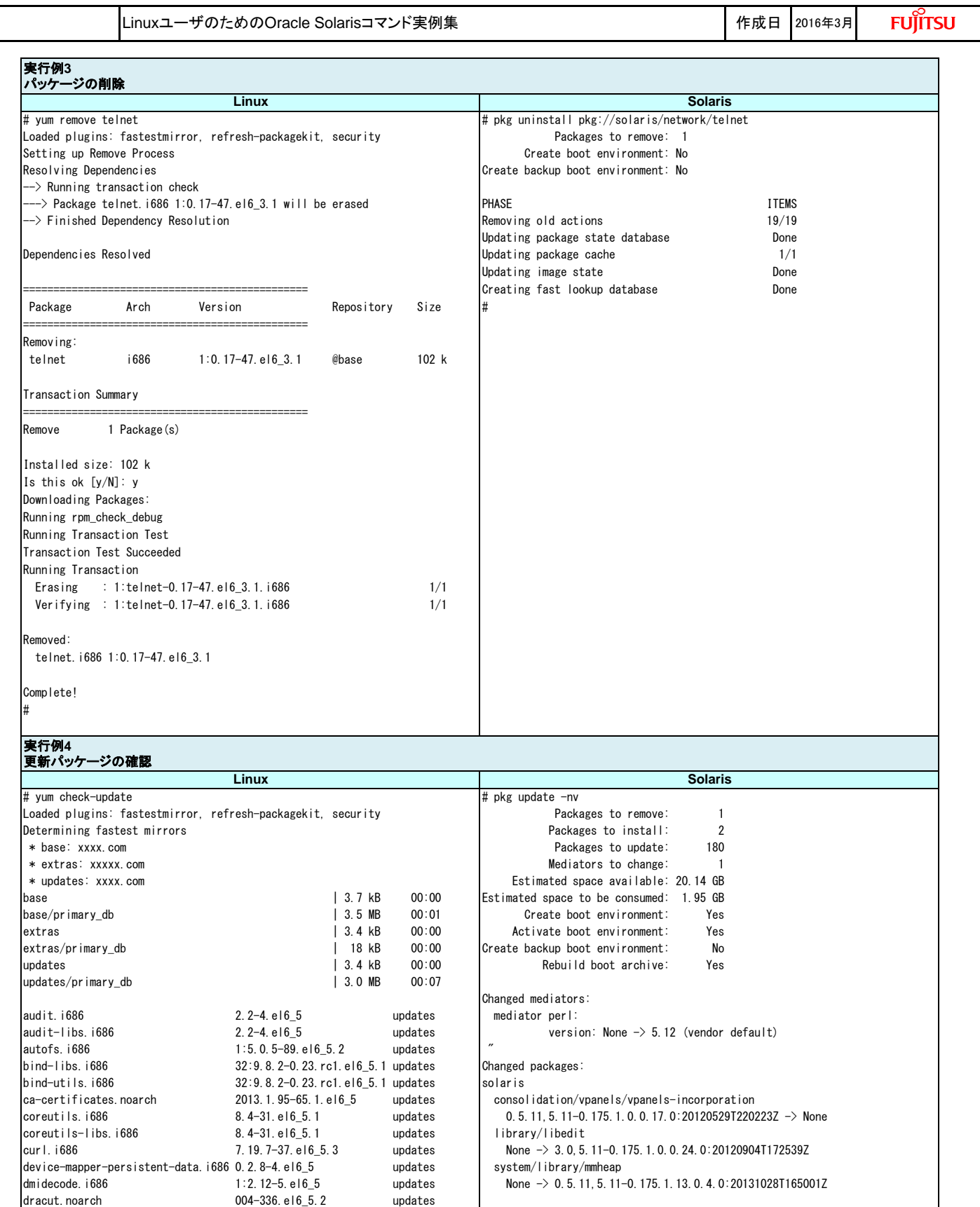

dracut-kernel.noarch 004-336.el6\_5.2 updates ethtool.i686 2:3.5-1.4.el6\_5 updates

# #

LinuxユーザのためのOracle Solarisコマンド実例集 作成日 2016年3月 **FUJITSU** 実行例**5** インストール済みパッケージの一覧 **Linux Solaris** # yum list all # pkg list Loaded plugins: product-id, refresh-packagekit, security, subscription- NAME (PUBLISHER) VERSION IFO manager archiver/gnu-tar 1.26-0.175.1.0.0.24.0 i-- This system is not registered to Red Hat Subscription Management. You compress/bzip2 1.0.6-0.175.1.0.0.24.0 i-can use subscription-manager to register.  $\blacksquare$ Installed Packages compress/p7zip 9.20.1-0.175.1.0.0.24.0 i-- 389-ds-base.x86\_64 1.2.11.15-29.el6 @anaconda-Red... compress/unzip 6.0-0.175.1.0.0.24.0 i--  $3.2 \t1.15-29. e16 \t@anaconda-Red.$ ... compress/xz 5.0.1-0.175.1.0.0.24.0 i--ConsoleKit.x86\_64 0.4.1-3.el6 @anaconda-Red... compress/zip 3.0-0.175.1.0.0.24.0 i-- ConsoleKit-libs.x86\_64 0.4.1-3.el6 @anaconda-Red... system/xopen/xcu4 0.5.11-0.175.1.13.0.4.2 i-- ConsoleKit-x11.x86\_64 0.4.1-3.el6 @anaconda-Red... system/xopen/xcu6 0.5.11-0.175.1.0.0.24.2 i- yum-rhn-plugin.noarch 0.9.1-48.el6 @anaconda-Red... text/gnu-grep 2.14-0.175.1.7.0.2.0 i--<br>vum-utils.noarch 1.1.30-14.el6 @anaconda-Red... text/gnu-patch 2.5.9-0.175.1.0.0.24.0 i-yum-utils.noarch 1.1.30-14.el6 @anaconda-Red... text/gnu-patch 2.5.9-0.175.1.0.0.24.0 i- zd1211-firmware.noarch 1.4-4.el6 @anaconda-Red... text/gnu-sed 4.2.1-0.175.1.0.0.24.0 zenity.x86 64 2.28.0-1.el6 @anaconda-Red... text/groff 1.19.2-0.175.0.0.0.0.0.0 i-zip.x86\_64 3.0-1.el6 @anaconda-Red... text/groff/groff-core 1.19.2-0.175.0.0.0.0.0 i- zlib.x86\_64 1.2.3-29.el6 @anaconda-Red... text/less 436-0.175.1.0.0.24.0 i- zlib-devel.x86\_64 1.2.3-29.el6 @anaconda-Red... text/spelling-utilities 0.5.11-0.175.1.0.0.24.2 i--# # 実行例**6** インストール済みパッケージの検索 **Solaris Linux** # yum search apache # pkg search apache # pkg search apache Loaded plugins: product-id, refresh-packagekit, security, subscription- INDEX ACTION VALUE This system is not registered to Red Hat Subscription Management. You can use subscription-manager to register. basename dir usr/apache2/2.2/lib/perl/Apache ======================================= N/S Matched pkg:/web/server/apache-22/module/apache-perl@2.0.4-0.175.1.0.0.24.0 : apache ======================================== pkg.description set Apache Ant is a Java-based build tool apache-tomcat-apis.noarch : Tomcat Servlet and JSP APIs pkg:/developer/build/ant@1.8.4-0.175.1.3.0.1.0 apr.x86\_64 : Apache Portable Runtime library pkg.description set FastCGI plugin for Apache Web Server Version 2.2 apr-util.x86\_64 : Apache Portable Runtime Utility library pkg:/web/server/apache-22/module/apache-fcgid@2.3.6-0.175.1.0.0.24.0 httpd.x86\_64 : Apache HTTP Server pkg.description set Mod Security plugin for Apache Web Server Version httpd-manual.noarch : Documentation for the Apache HTTP server pkg:/web/server/apache-22/module/apache-security@2.5.9-0.175.1.0… httpd-tools.x86\_64 : Tools for use with the Apache HTTP Server **physises of the Server of Perl plugin for Apache Web Server Version 2.2** mod\_nss.x86\_64 : SSL/TLS module for the Apache HTTP server pkg:/web/server/apache-22/module/apache-perl@2.0.4-0.175.1.0.0.24.0 mod\_ssl.x86\_64 : SSL/TLS module for the Apache HTTP Server Name and summary matches only, use "search all" for everything. basename dir usr/share/doc/ant/manual/api/org/apache pkg:/developer/build/ant@1.8.4-0.175.1.3.0.1.0 # 実行例**7** パッケージ情報の表示 **Linux Solaris**  $\#$  yum info httpd  $\#$  pkg info apache-22 Loaded plugins: product-id, refresh-packagekit, security, subscription- Name: web/server/apache-22 This system is not registered to Red Hat Subscription Management. You Summary: Apache Web Server V2.2 can use subscription-manager to register. Description: The Apache HTTP Server Version 2.2 Installed Packages **Category: Web Services/Application and Web Servers** Category: Web Services/Application and Web Servers Name : httpd : http://www.com/second-state: Installed erich in the set of the set of the set of the set of the set of the set of the set of the set of the set of the set of the set of the set of the set of the set of the set of the set of the set of the set of the set of the Version : 2.2.15 Version: 2.2.25  $R$ elease : 29.elf 4  $\overline{R}$  Build Release: 5.11

 $64$  FMRI: pkg://solaris/web/server/apache-22@2.2.25,5.11-0.175...

Size : 2.9 M Branch: 0.175.1.11.0.4.0 Repo : installed contract the Packaging Date: Thu Sep 05 16:06:32 2013

From repo : anaconda-RedHatEnterpriseLinux-201311111358.x86\_ Size: 8.68 MB

Description : The Apache HTTP Server is a powerful, efficient, and exte

 $\mathsf{Summarv}$  : Apache HTTP Server URL : http://httpd.apache.org/

nsible : web server.

License : ASL 2.0

#

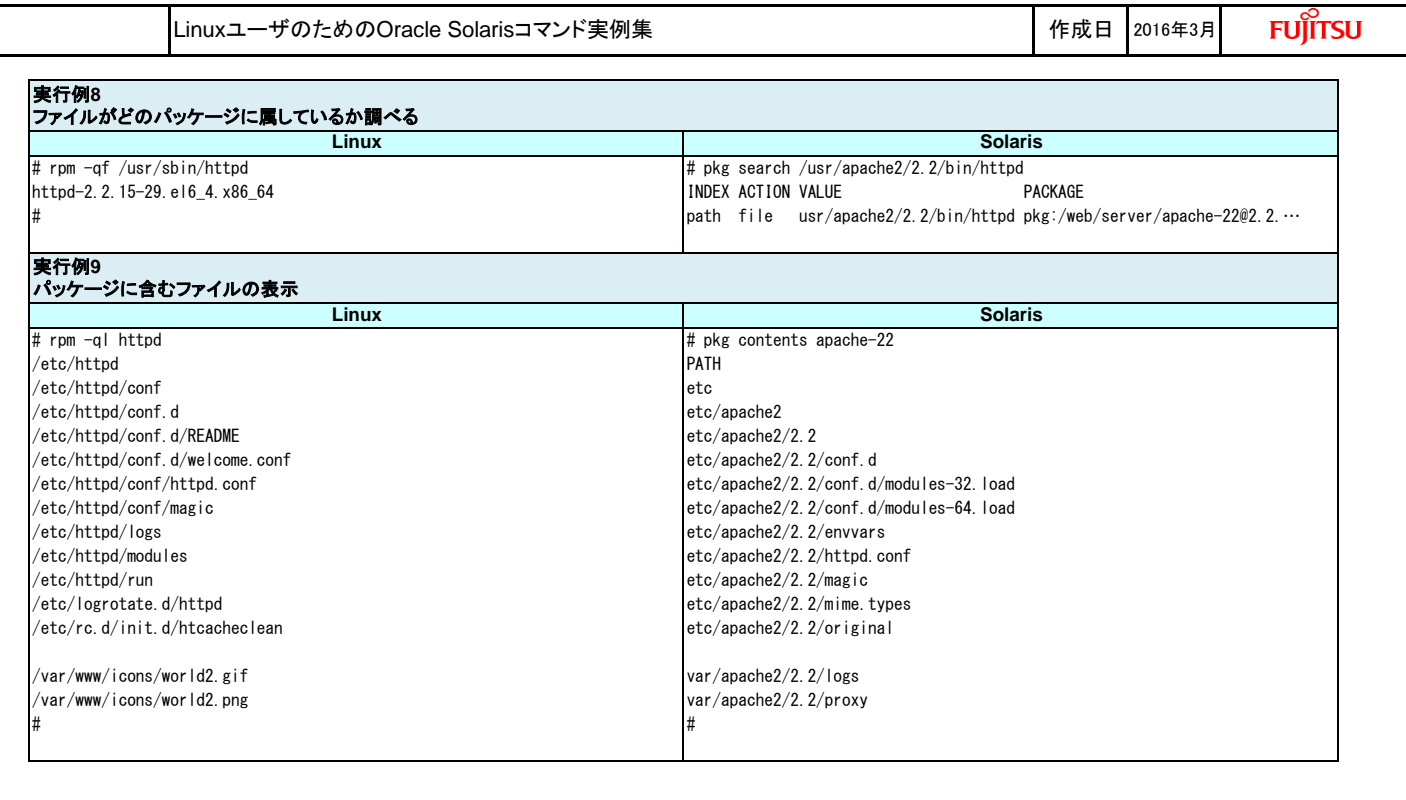

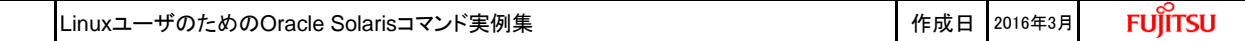

#### **3.** ユーザ管理

### **(1)** ユーザを新規に追加する

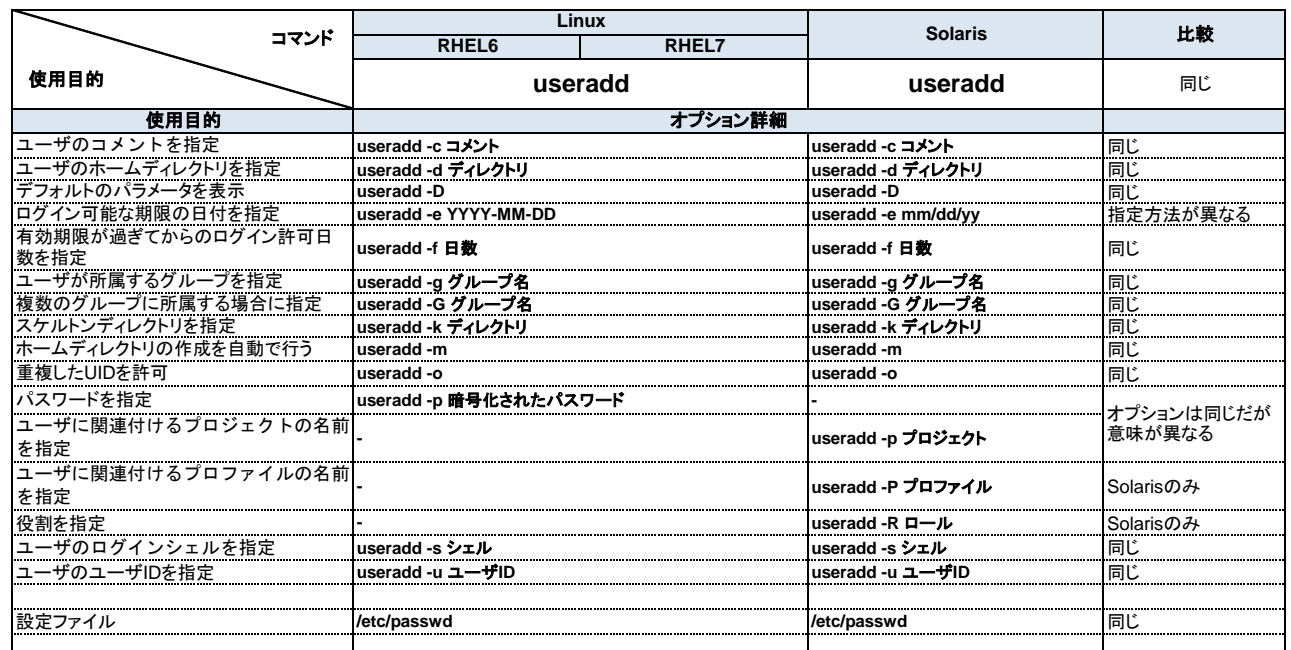

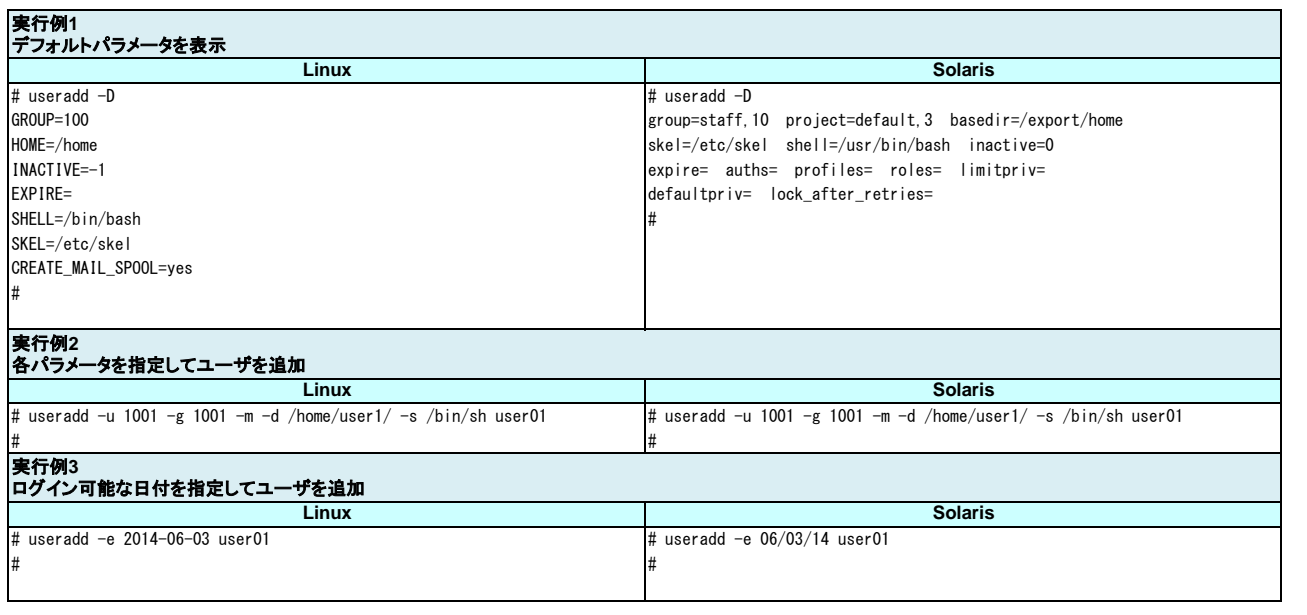

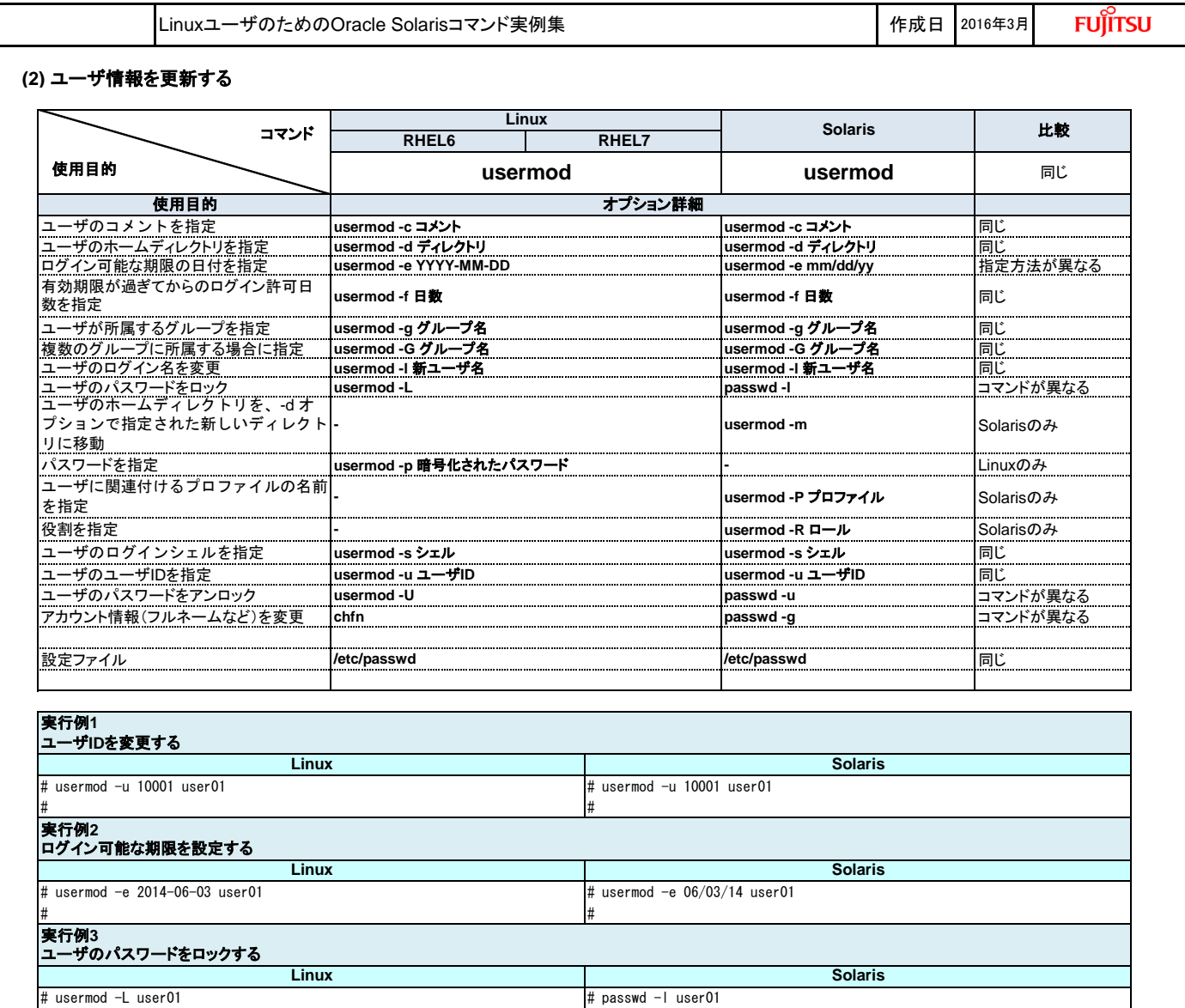

## **(3)** ユーザを削除する

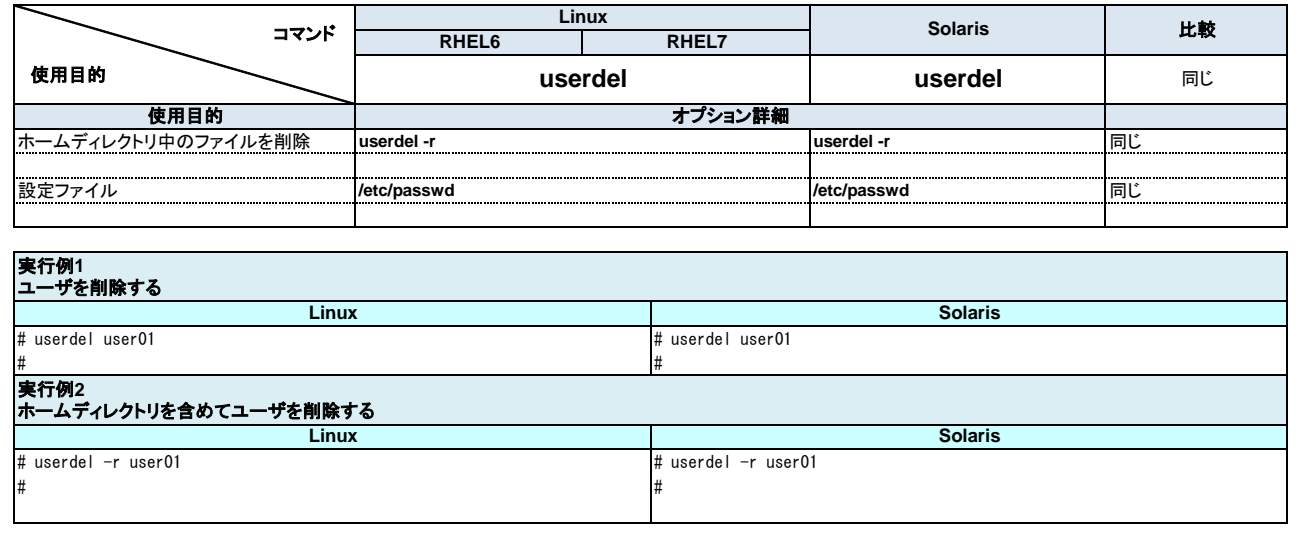

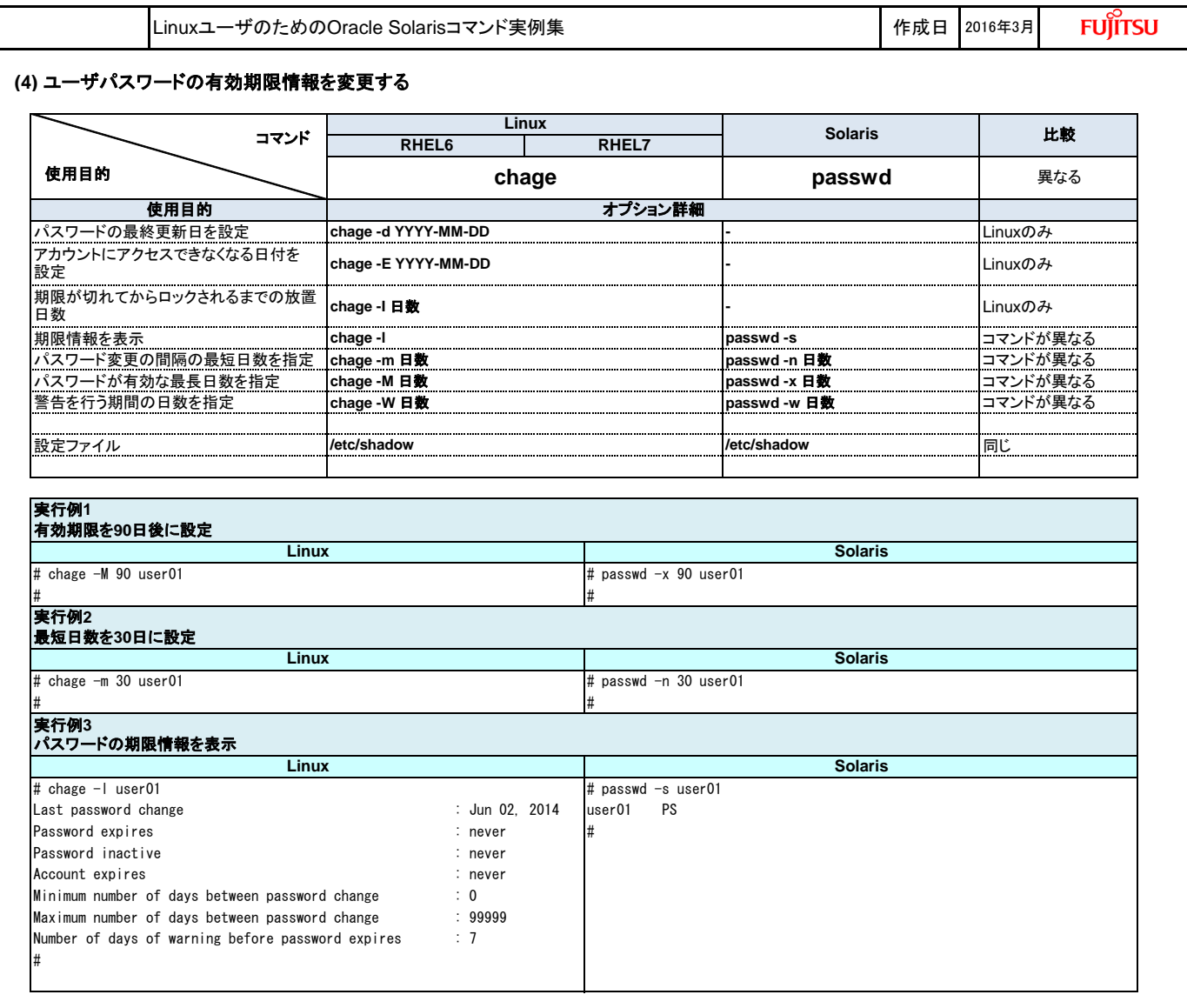

## **(5)** デフォルトシェルを変更する

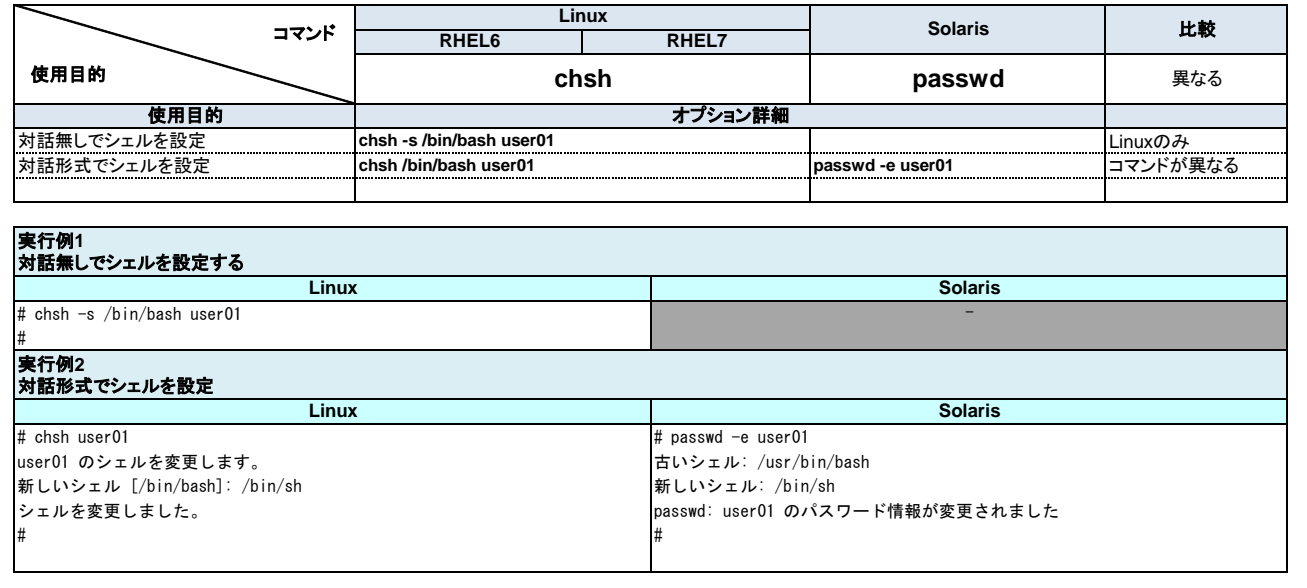

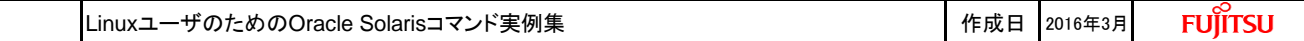

### **4.** ネットワーク管理

## **(1) IP**アドレスを設定する

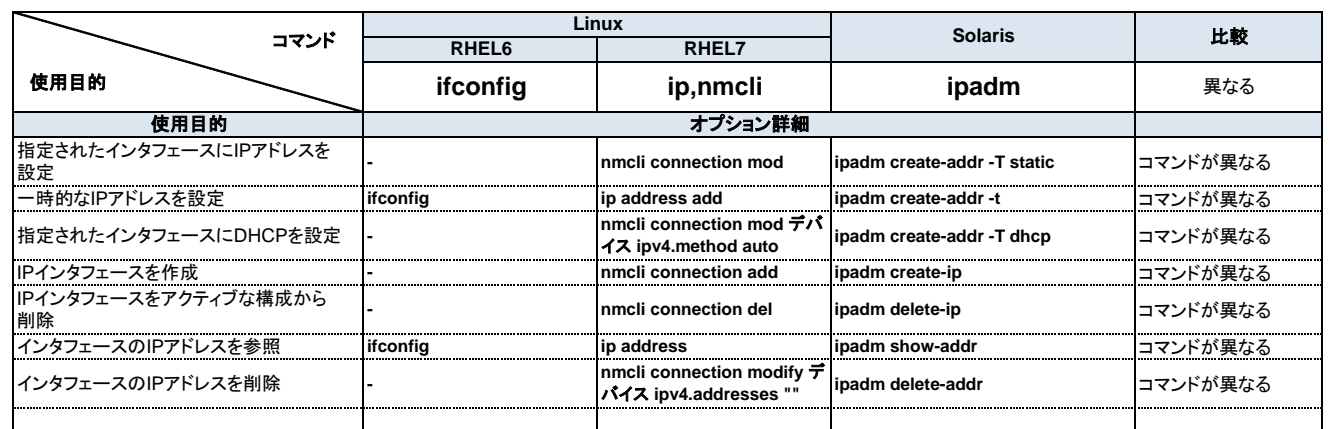

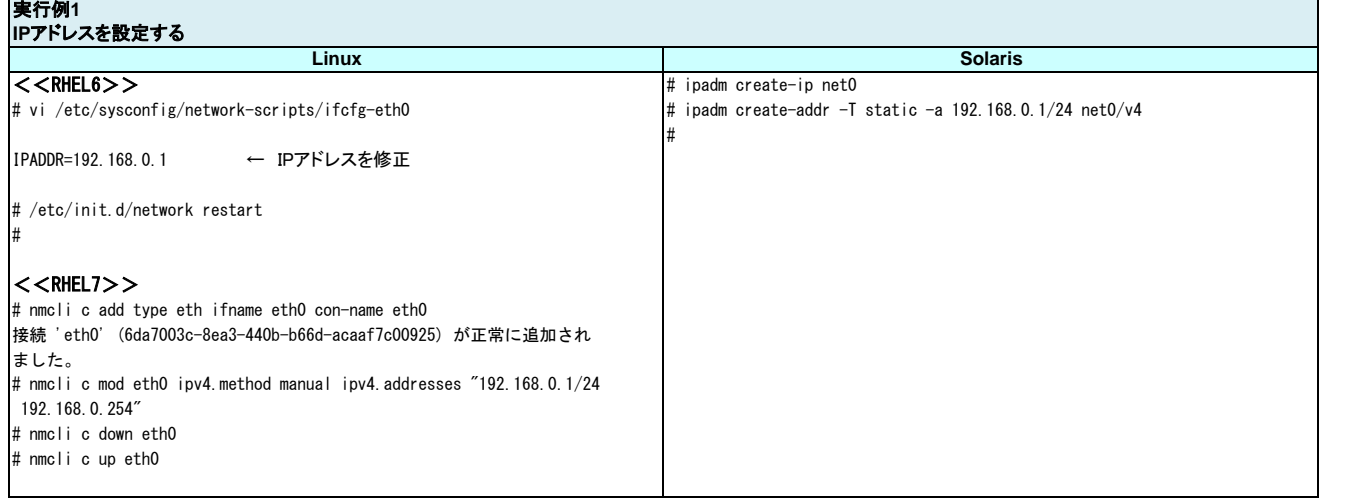

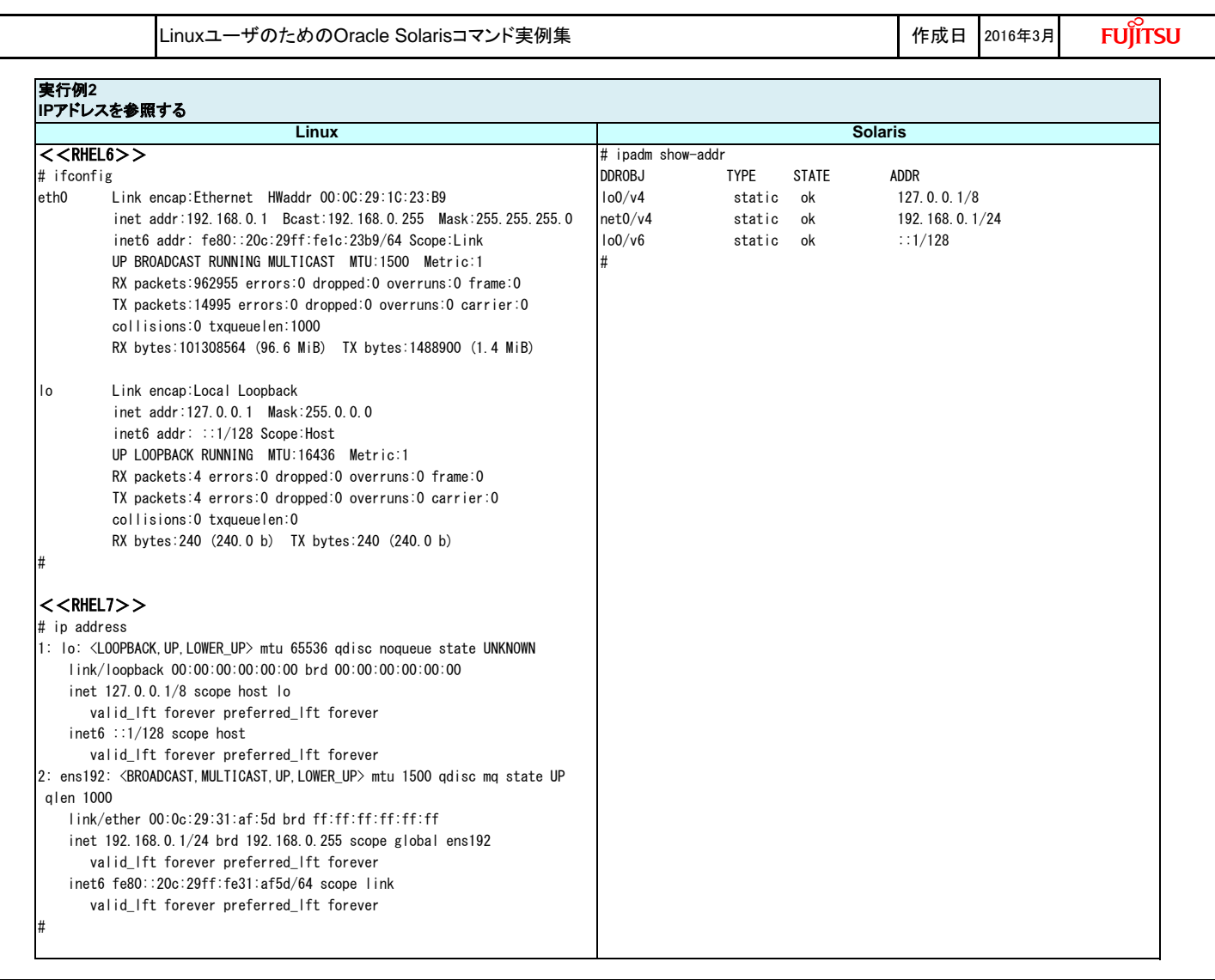

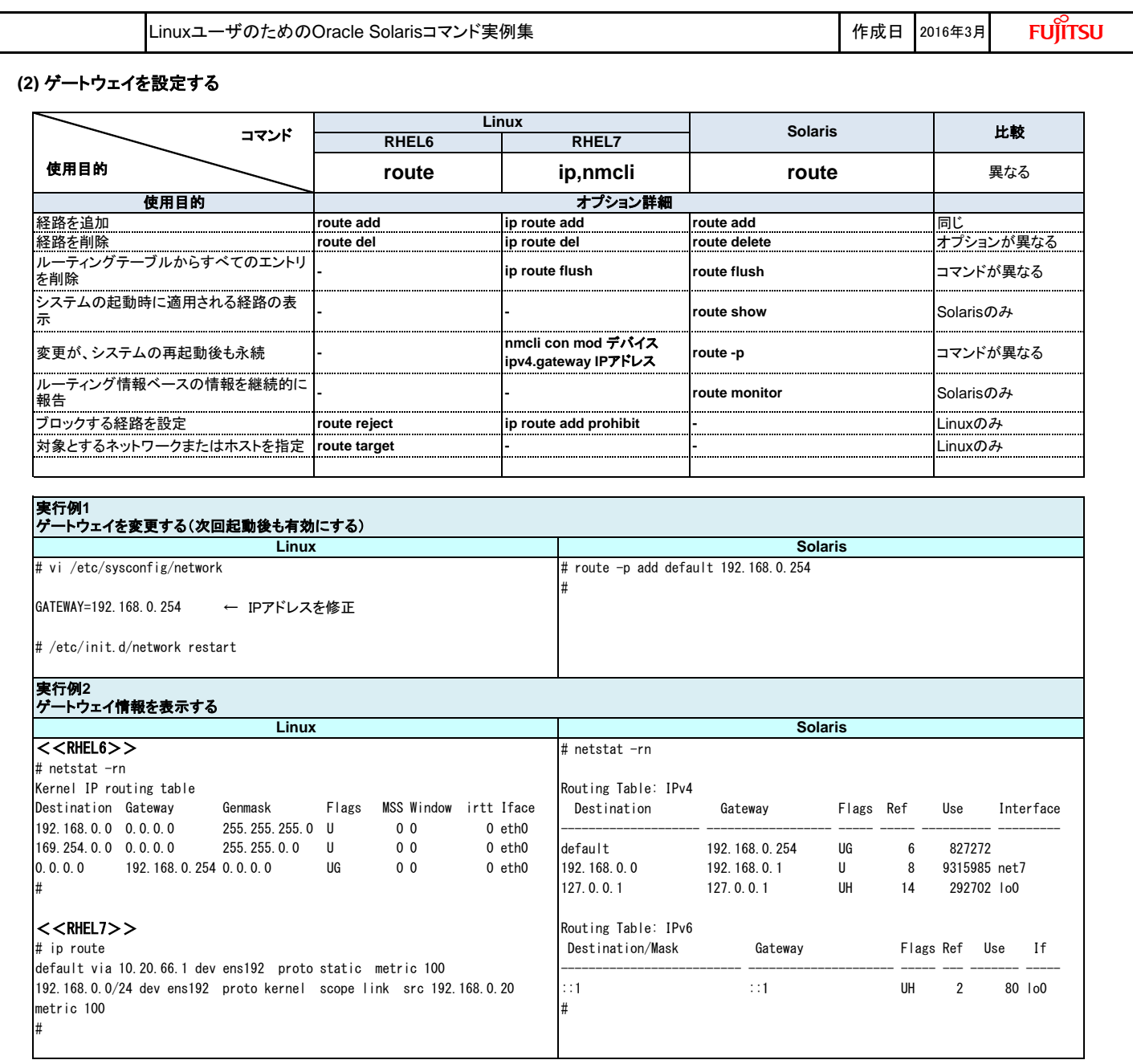

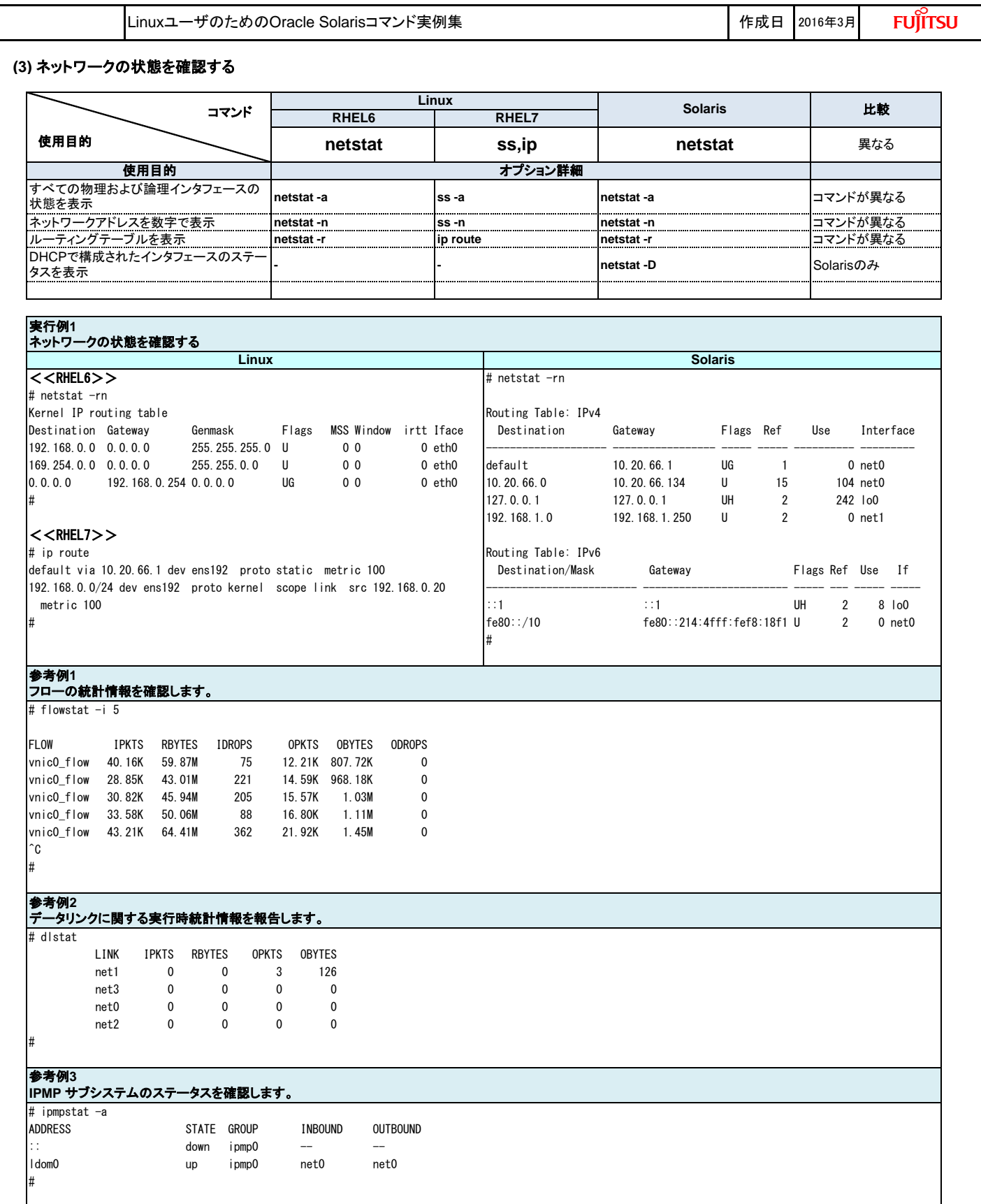

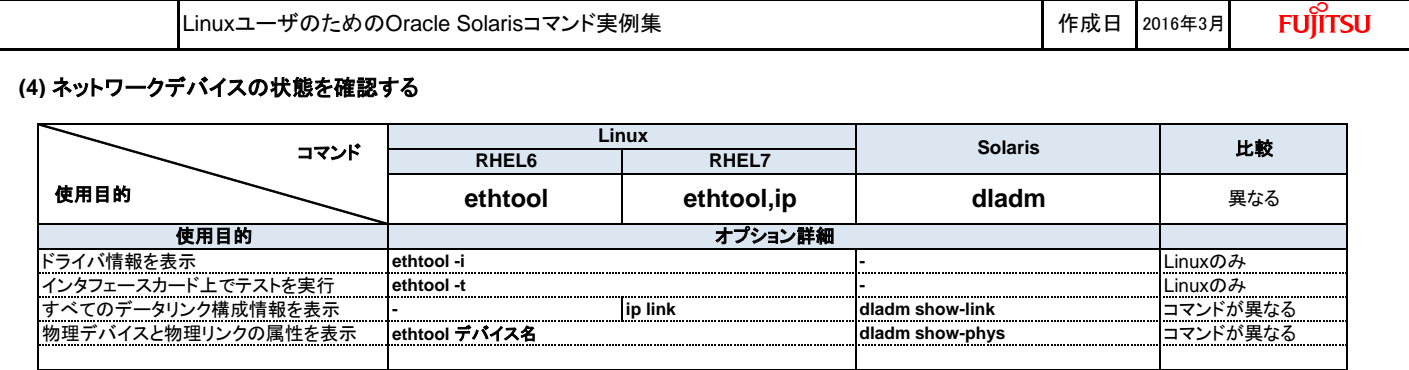

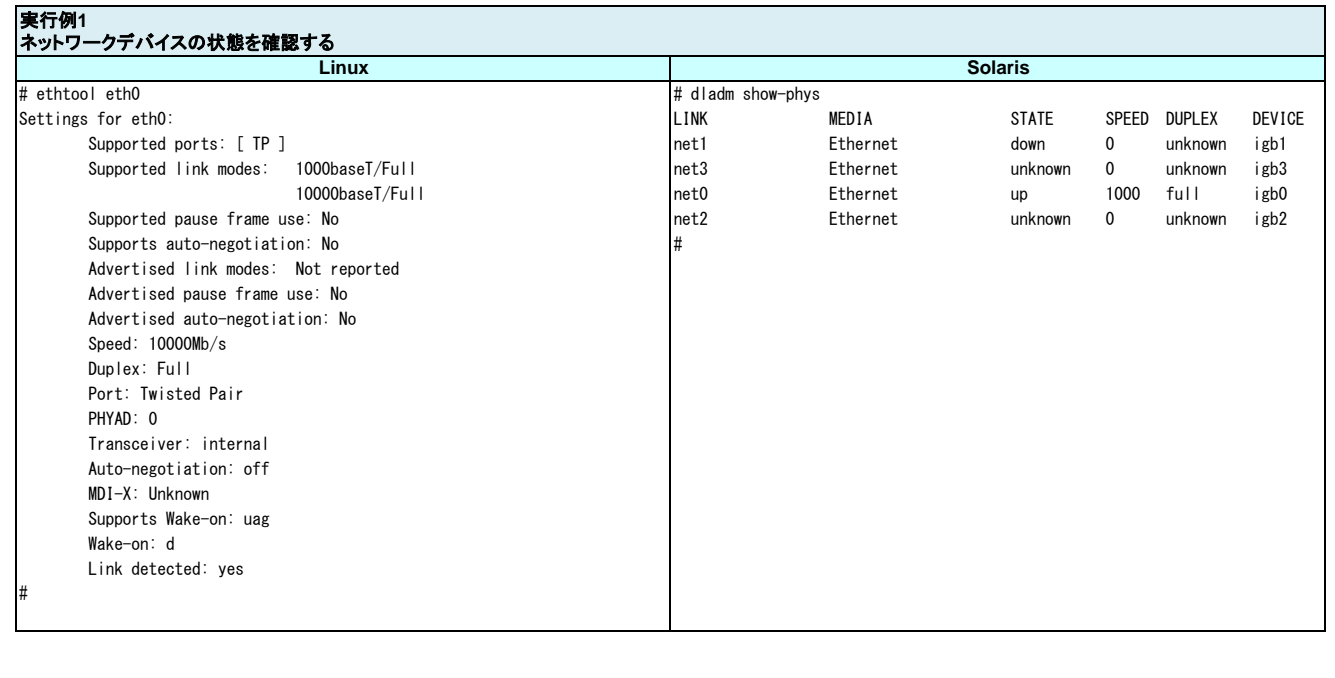

٦

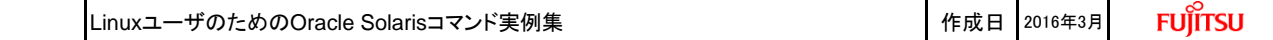

#### **5.** サービス管理

## **(1)** サービスの管理

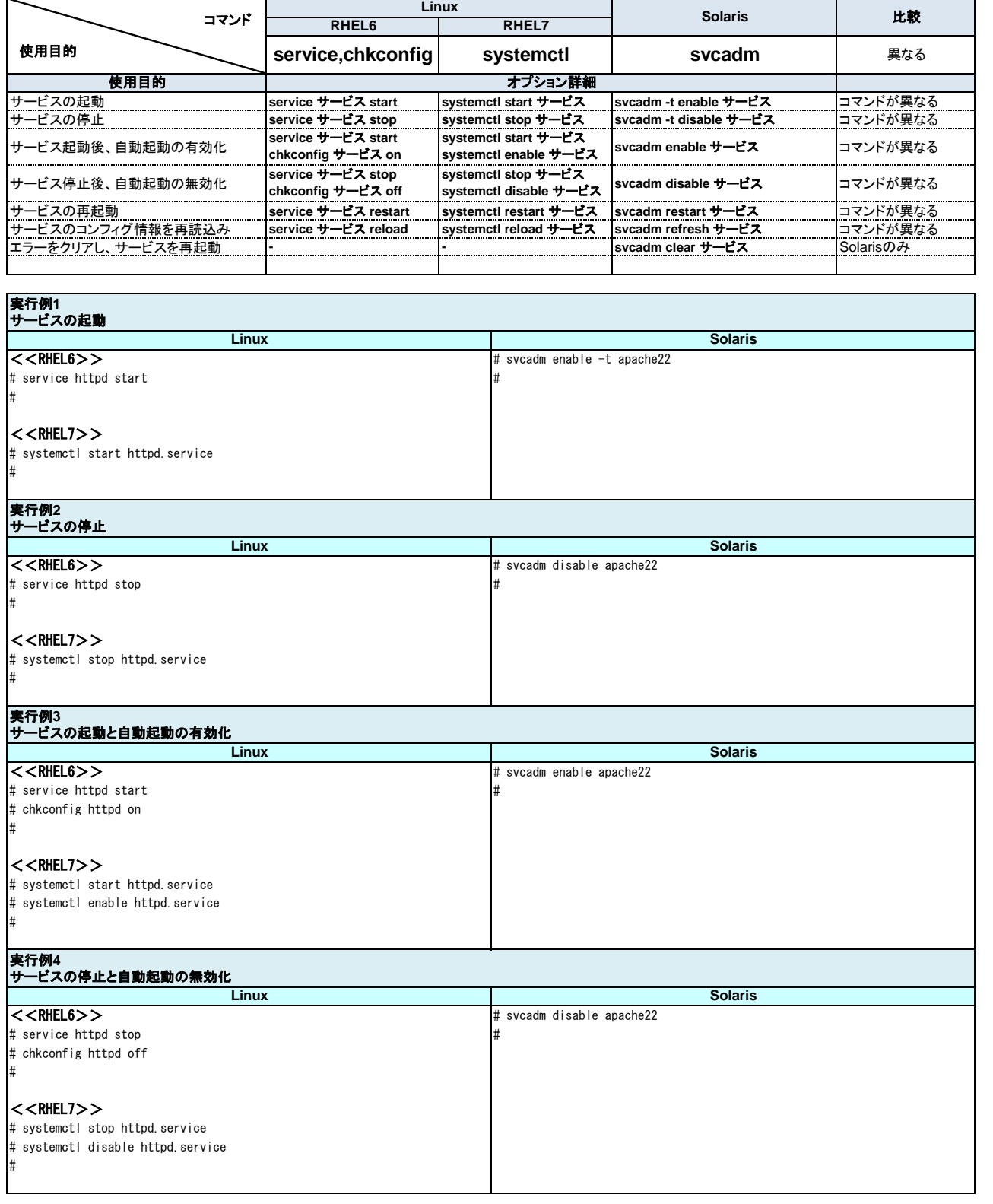

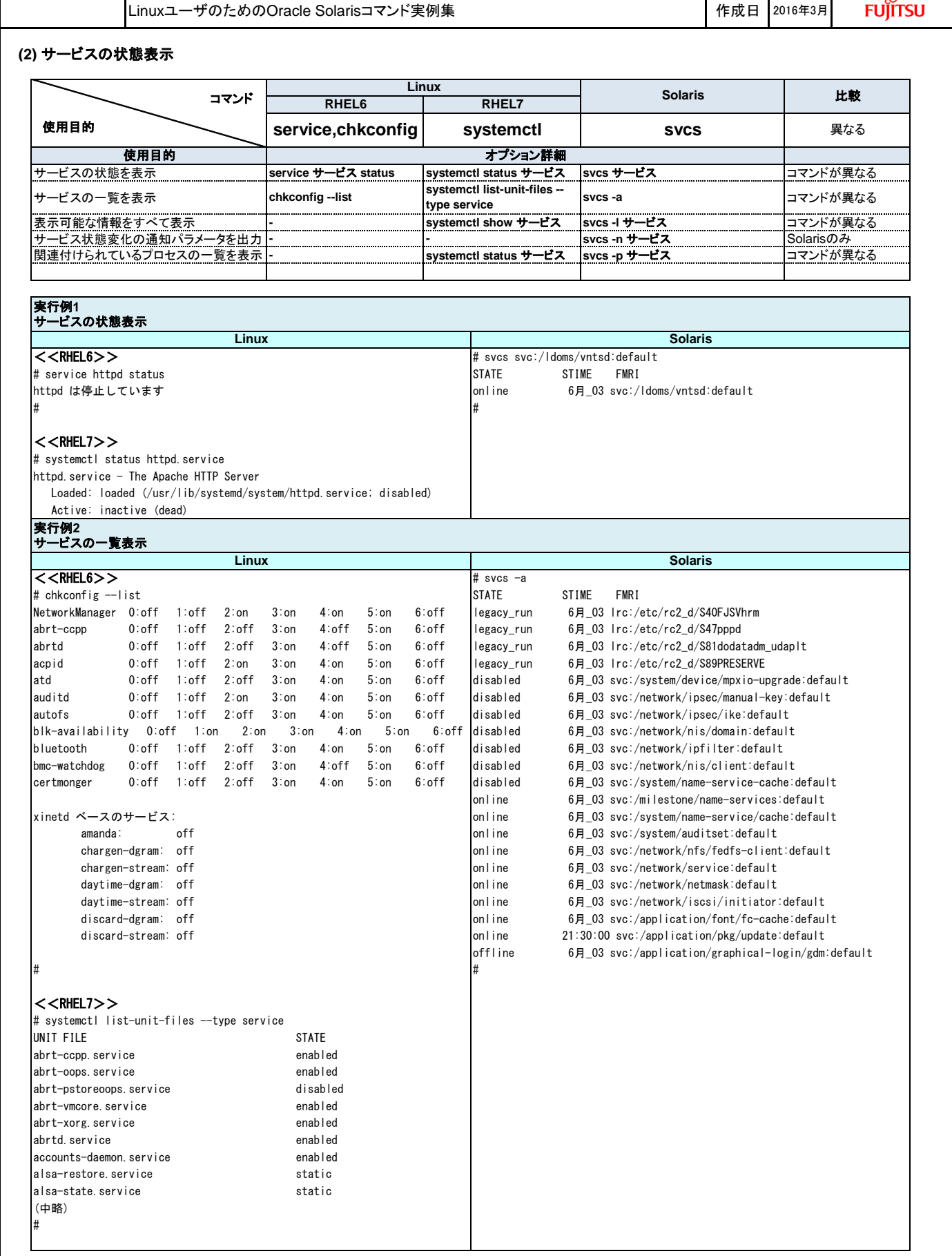

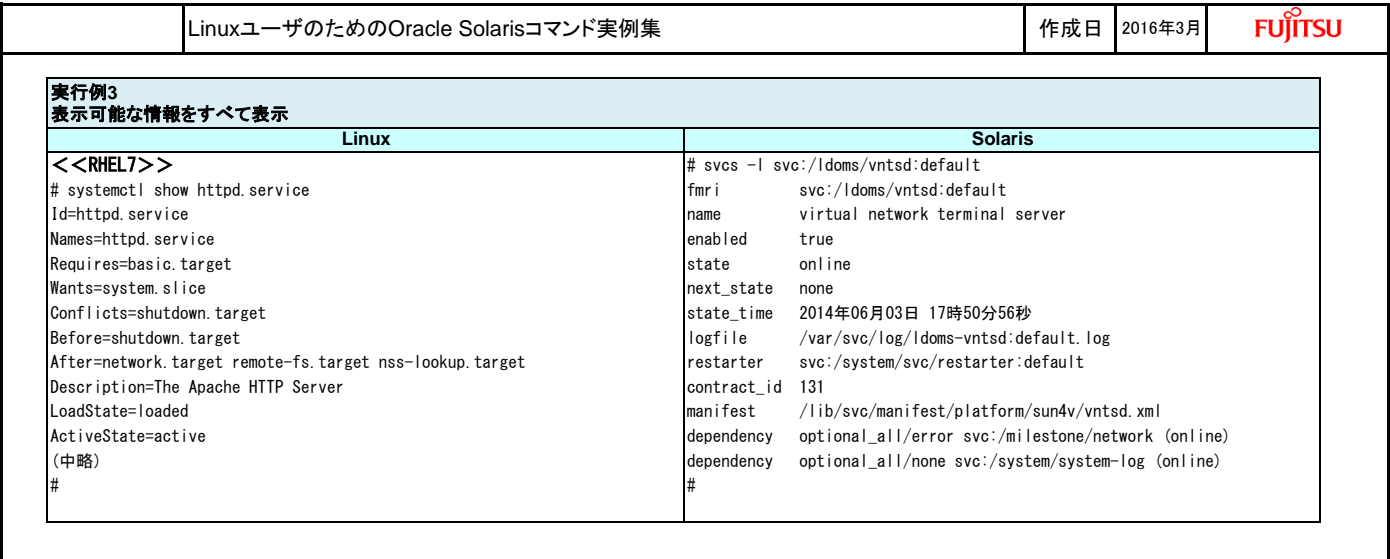

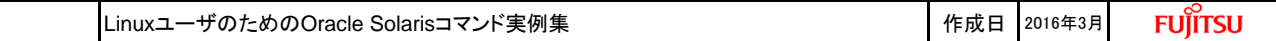

### **6.** ファイルシステムとストレージ管理

#### **(1)** ファイルシステムの管理

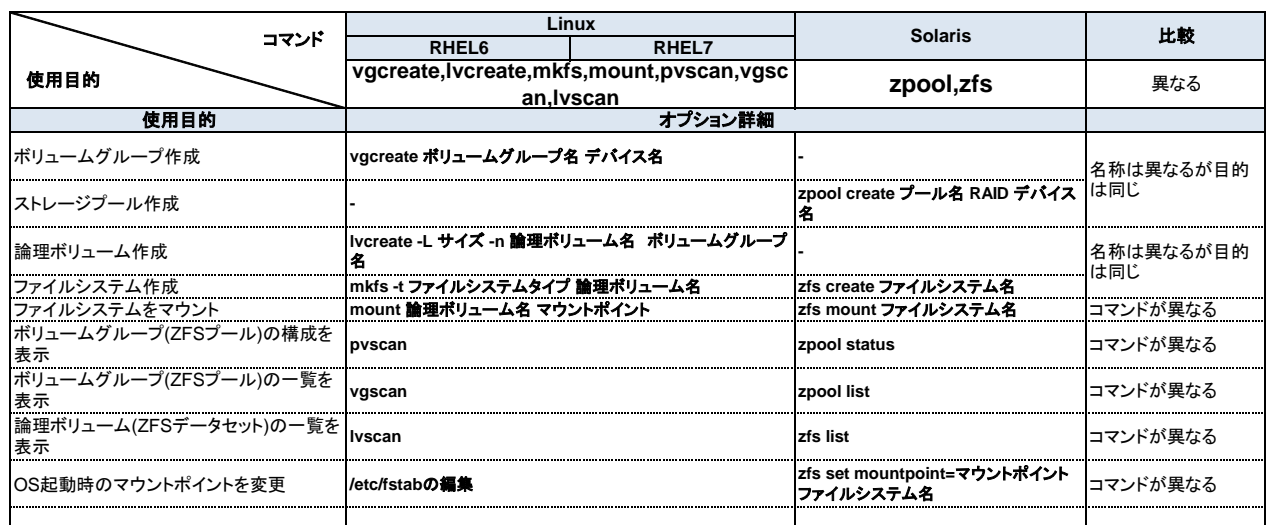

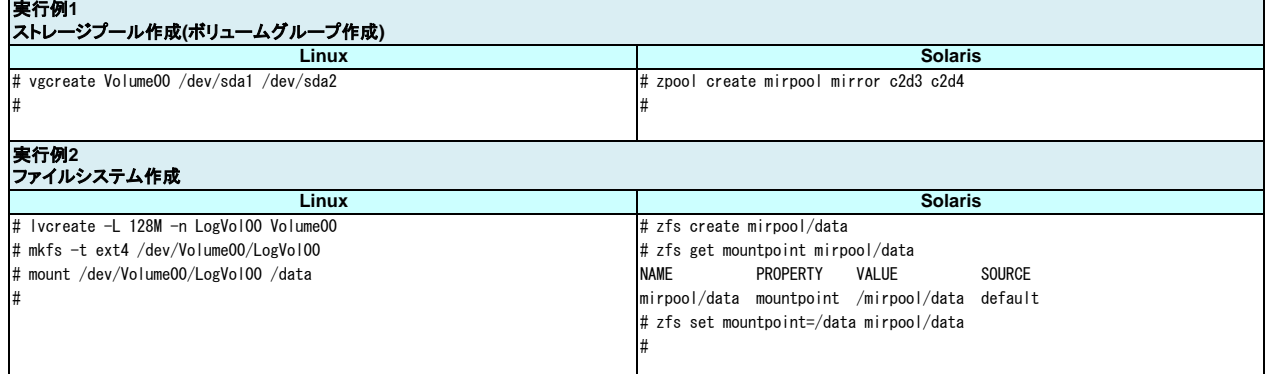

### **(2)** スナップショットの取得

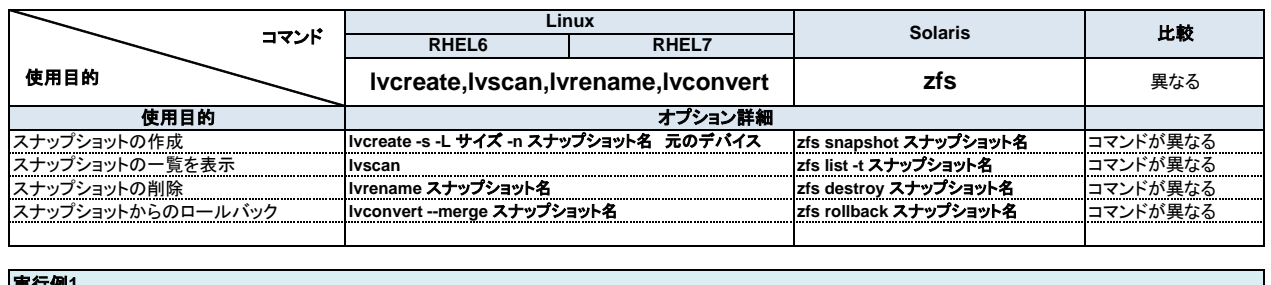

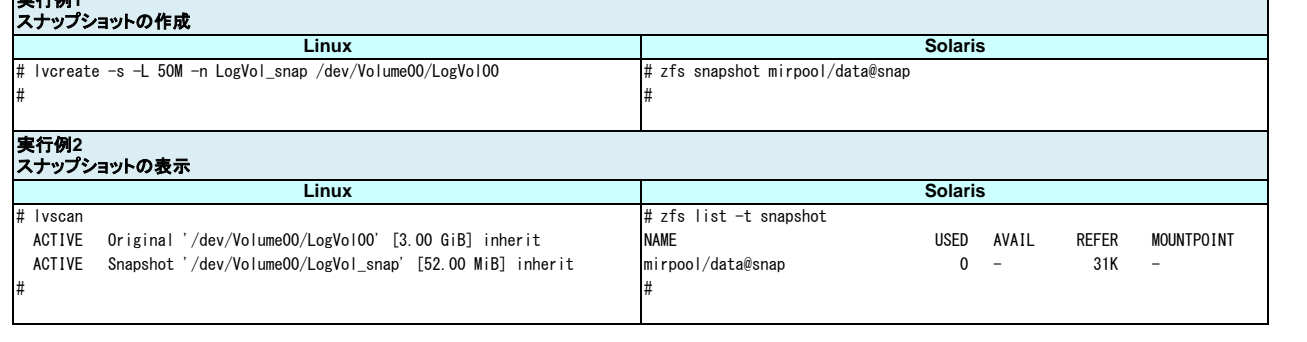

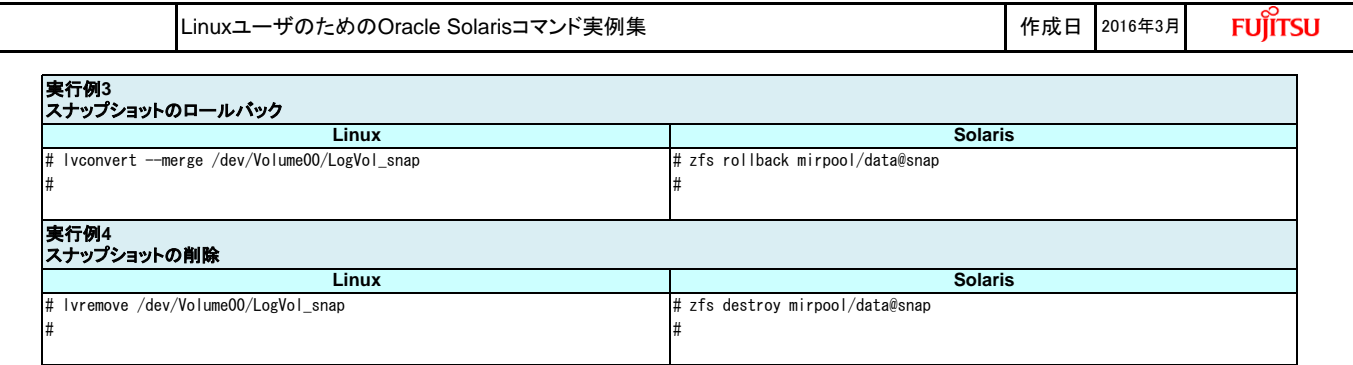

# **(3)** スナップショットを利用してのファイルシステムのバックアップ

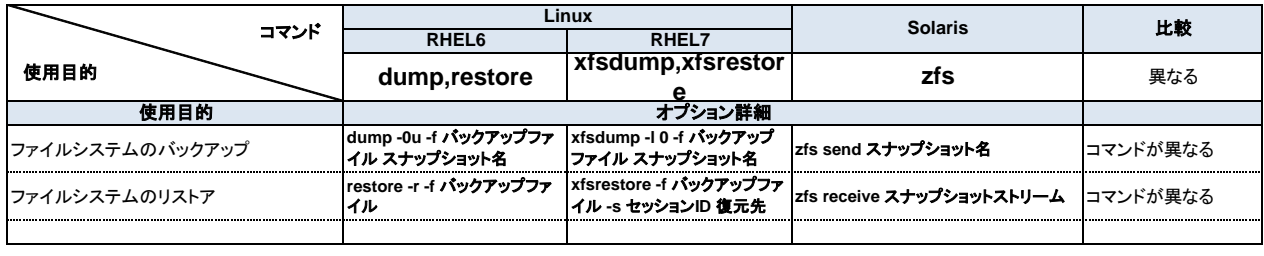

# 実行例**1** ファイルシステムのバックアップ

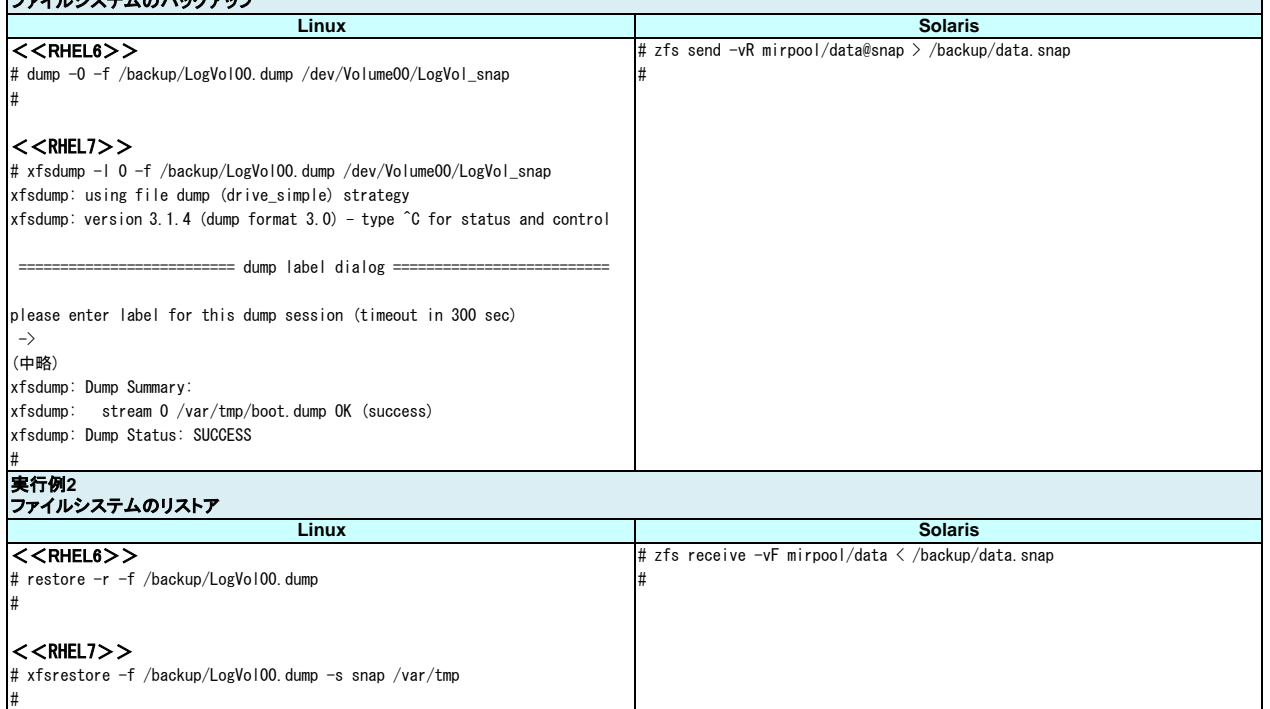

## **(4)** パーティションの管理

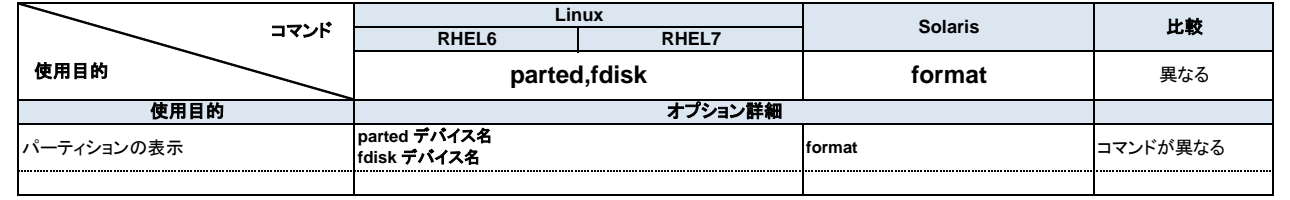

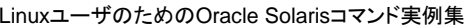

作成日 2016年3月

**FUJITSU** 

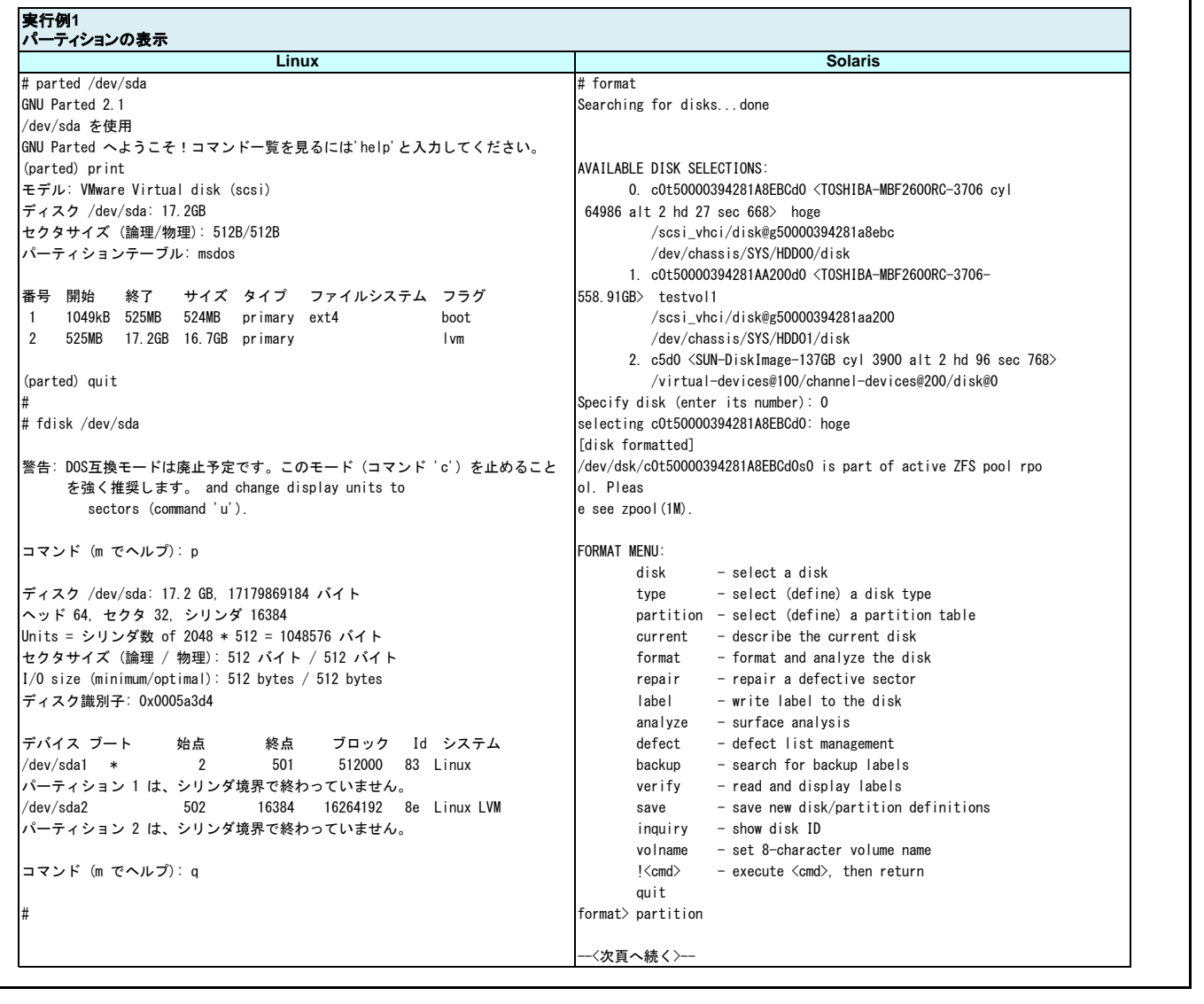

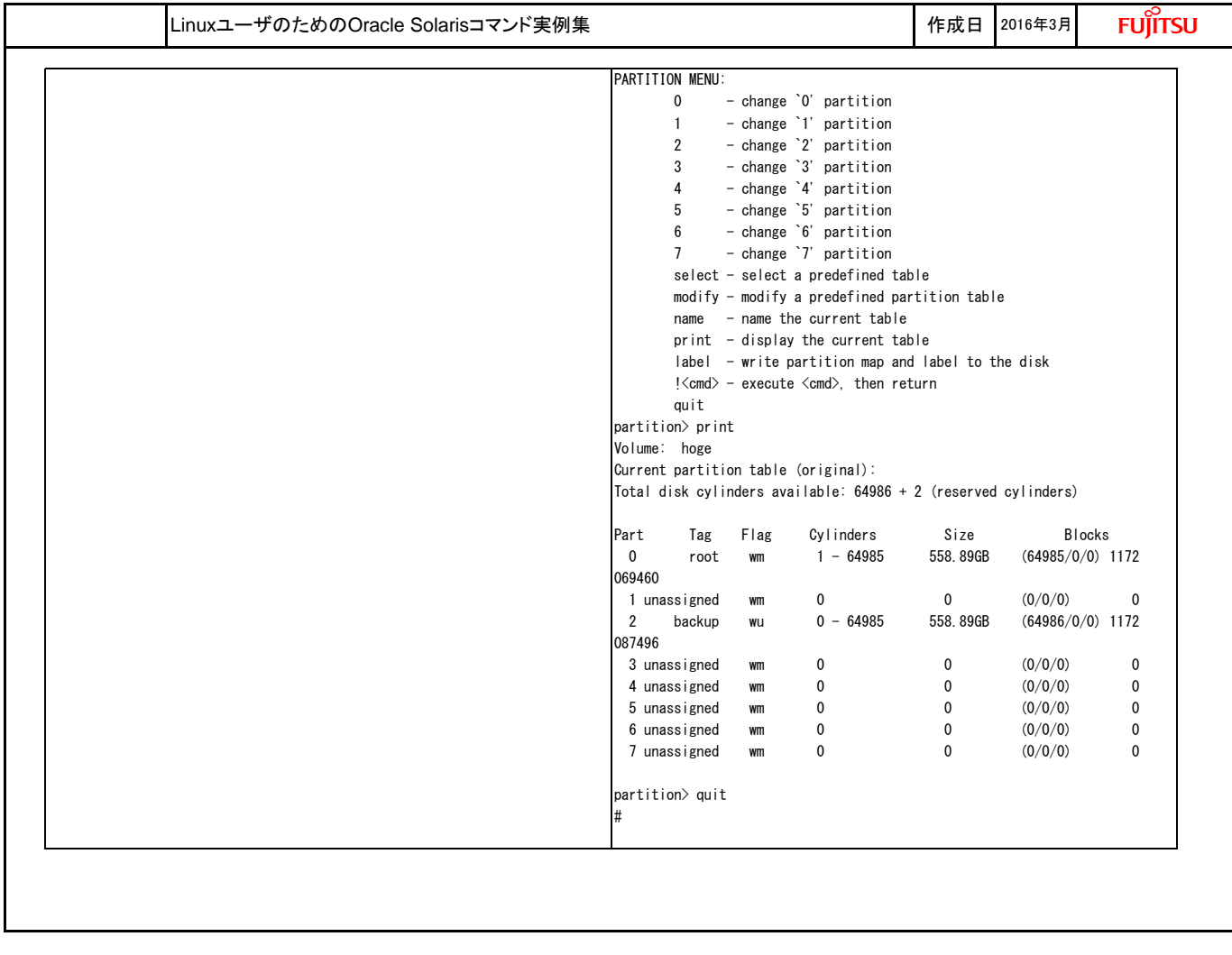

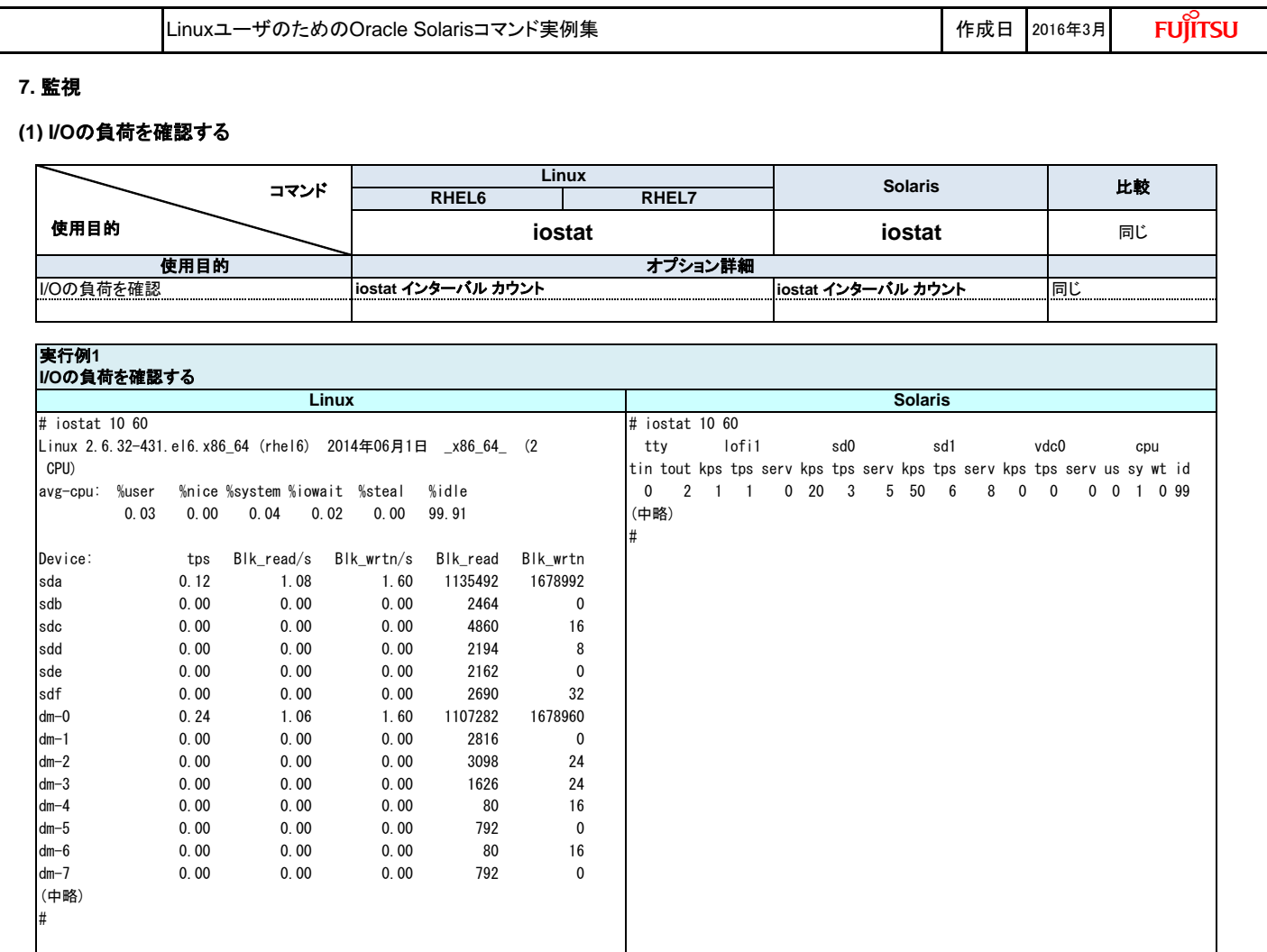

# **(2) CPU**の負荷を確認する

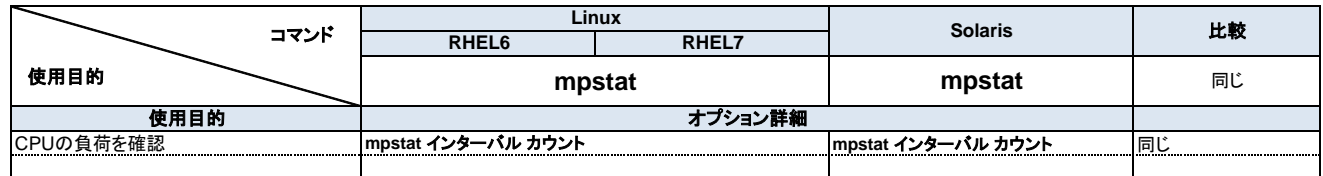

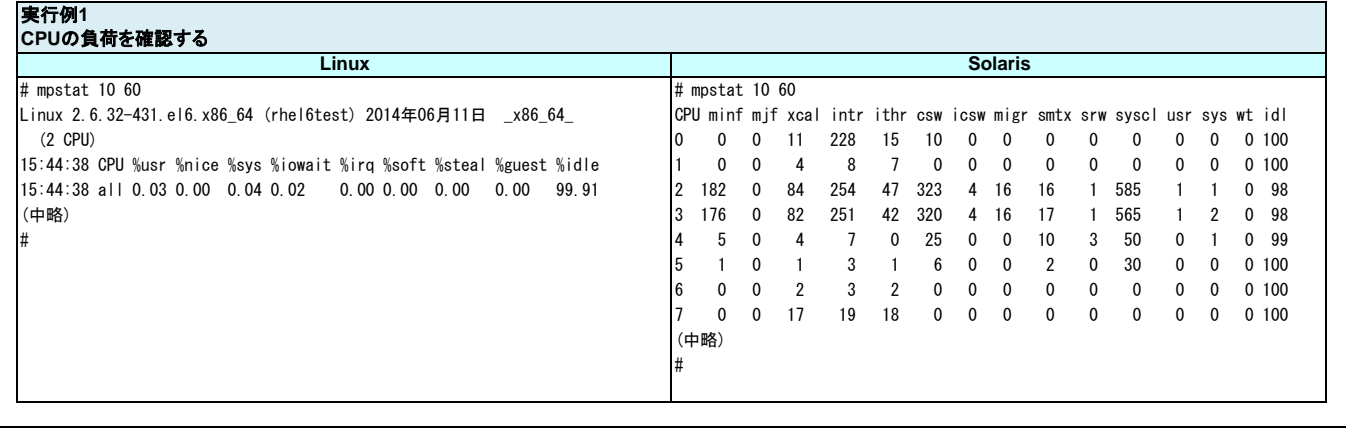

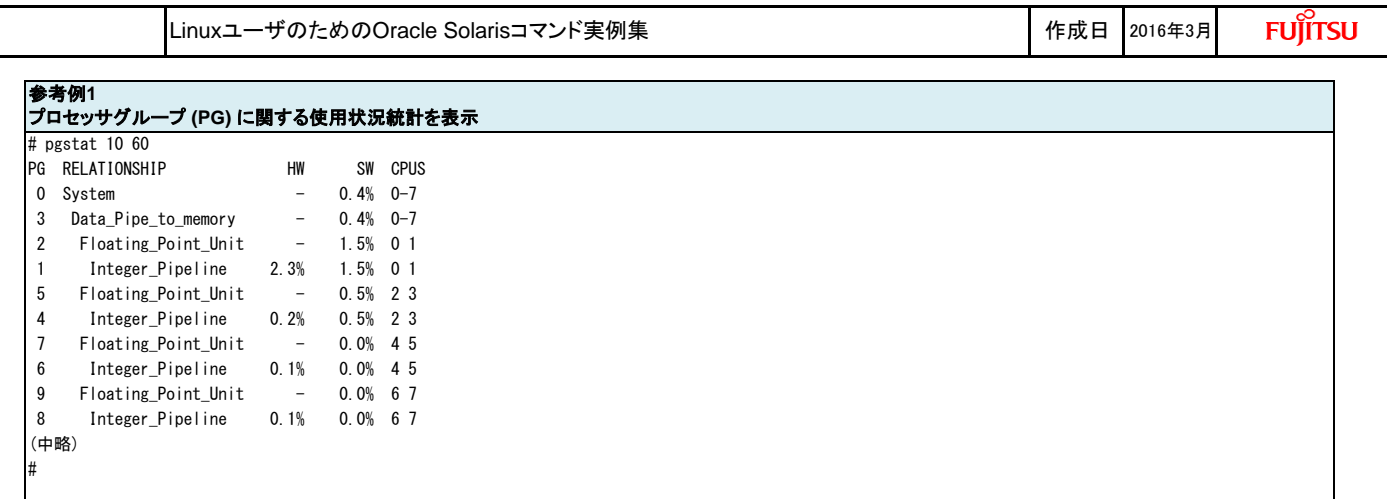

### **(3)** メモリの負荷を確認する

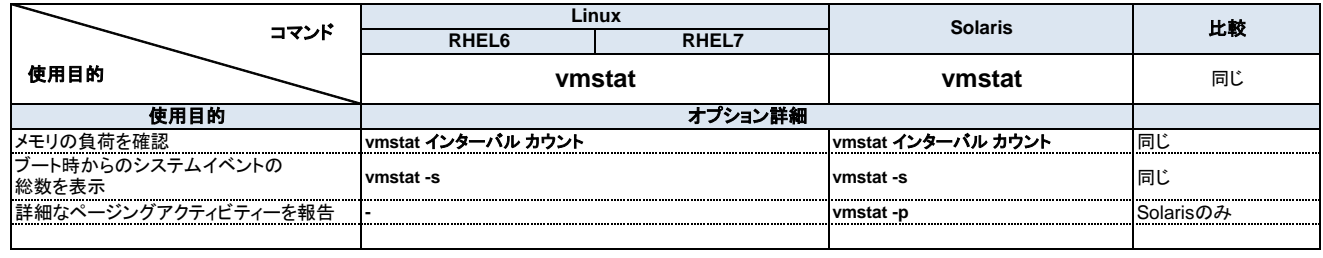

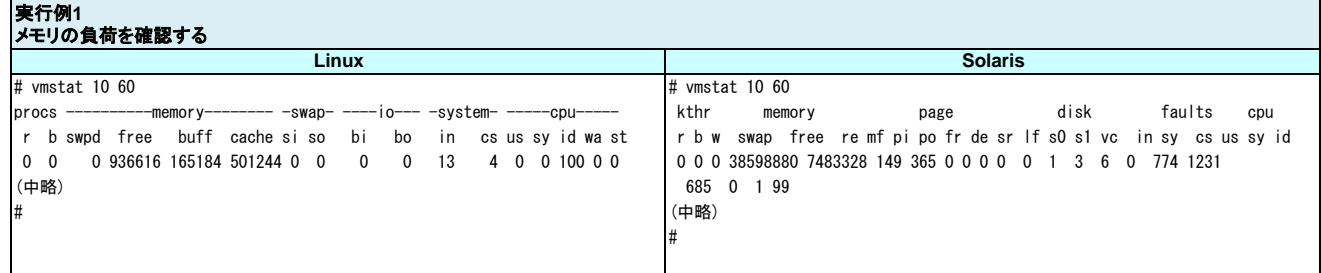

## **(4)** ログの出力先を設定する

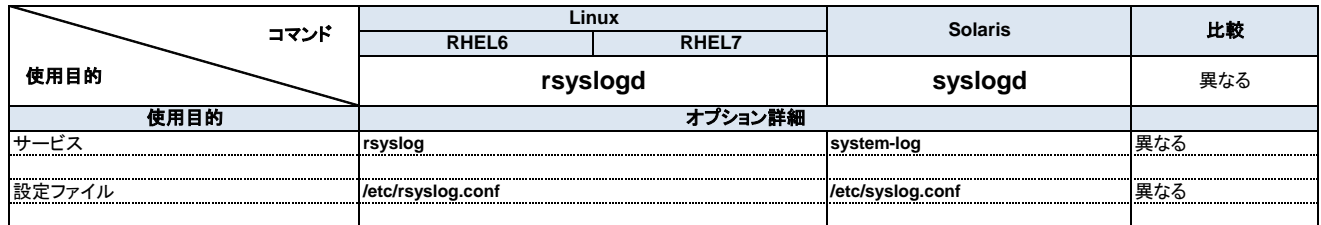

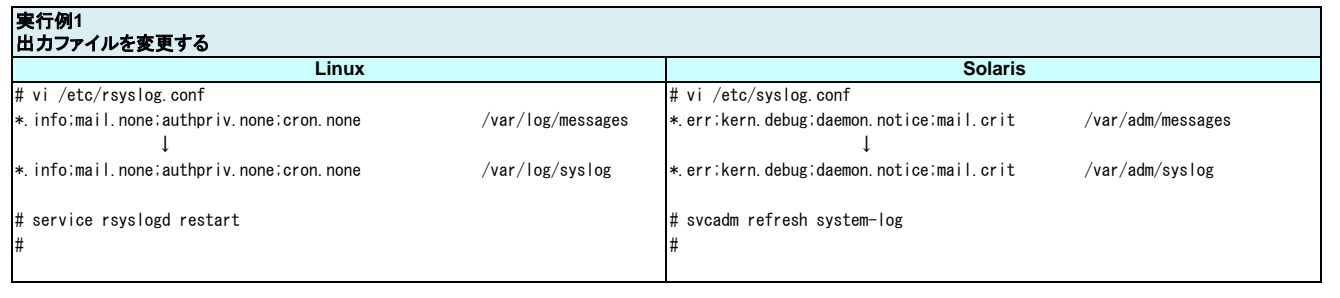

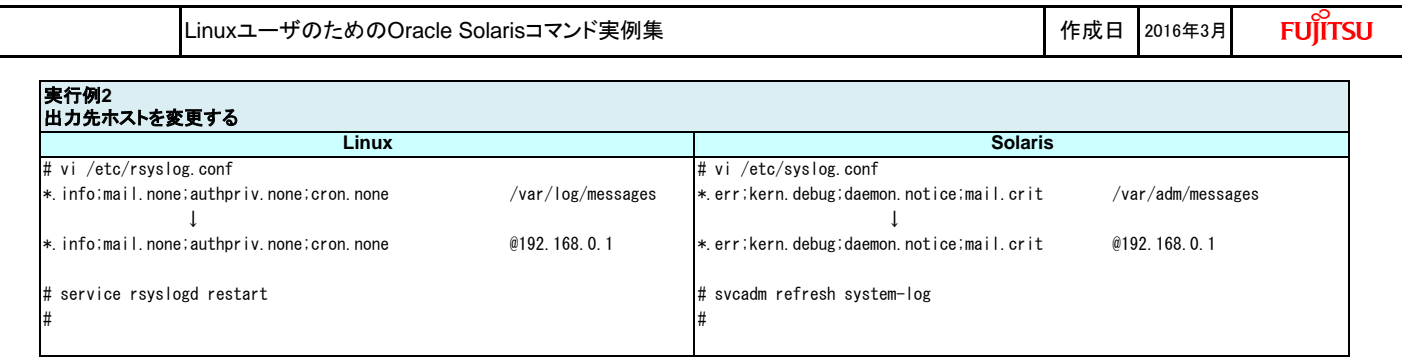

# **(5)** ログのローテーションを実行する

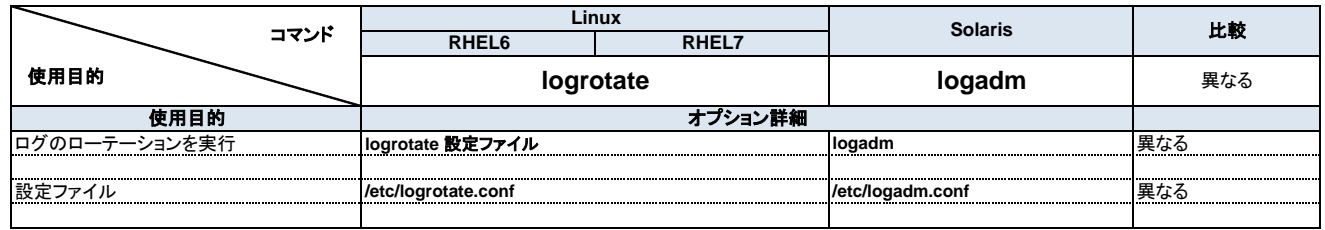

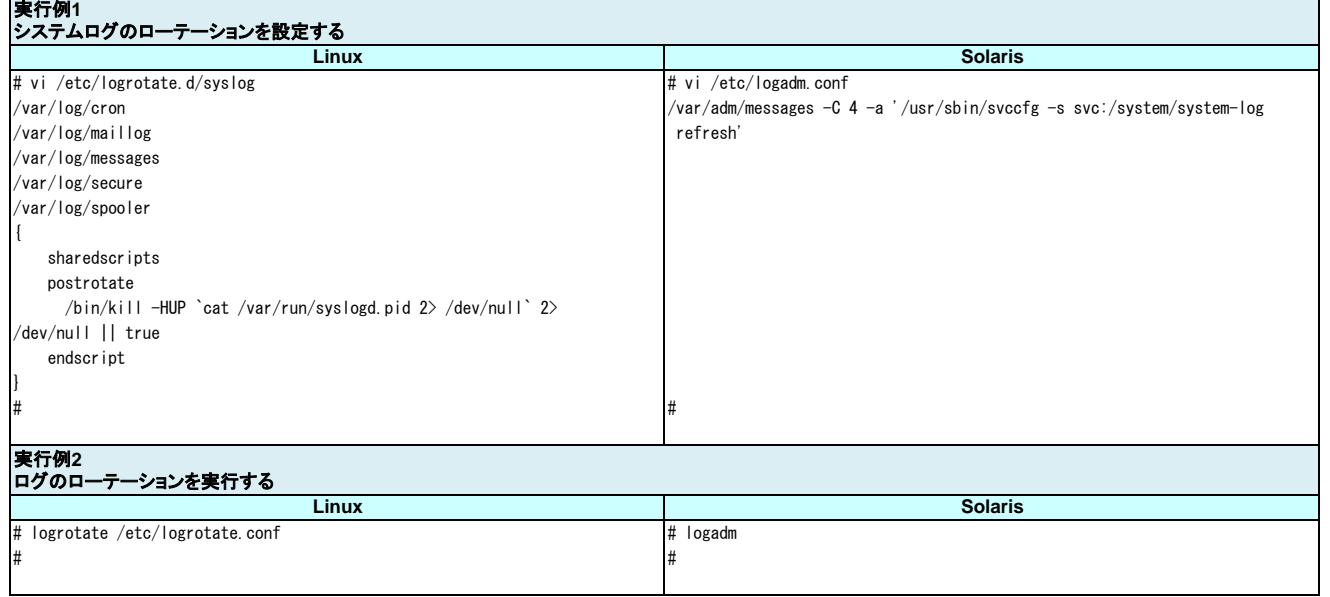

# **(6)** ネットワークの疎通を確認する

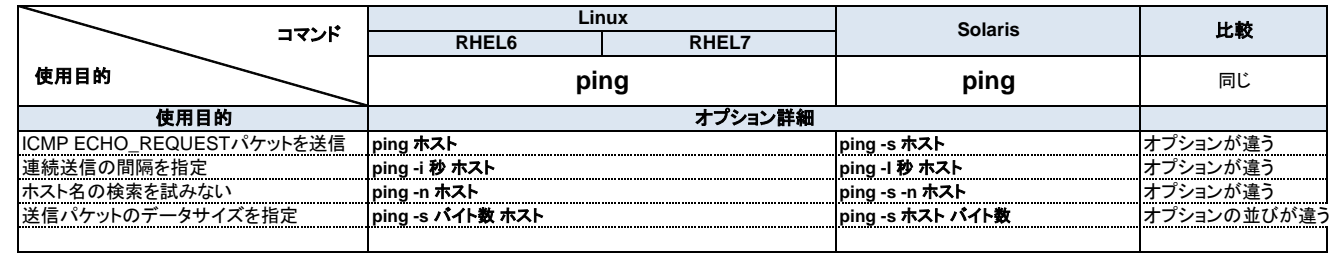

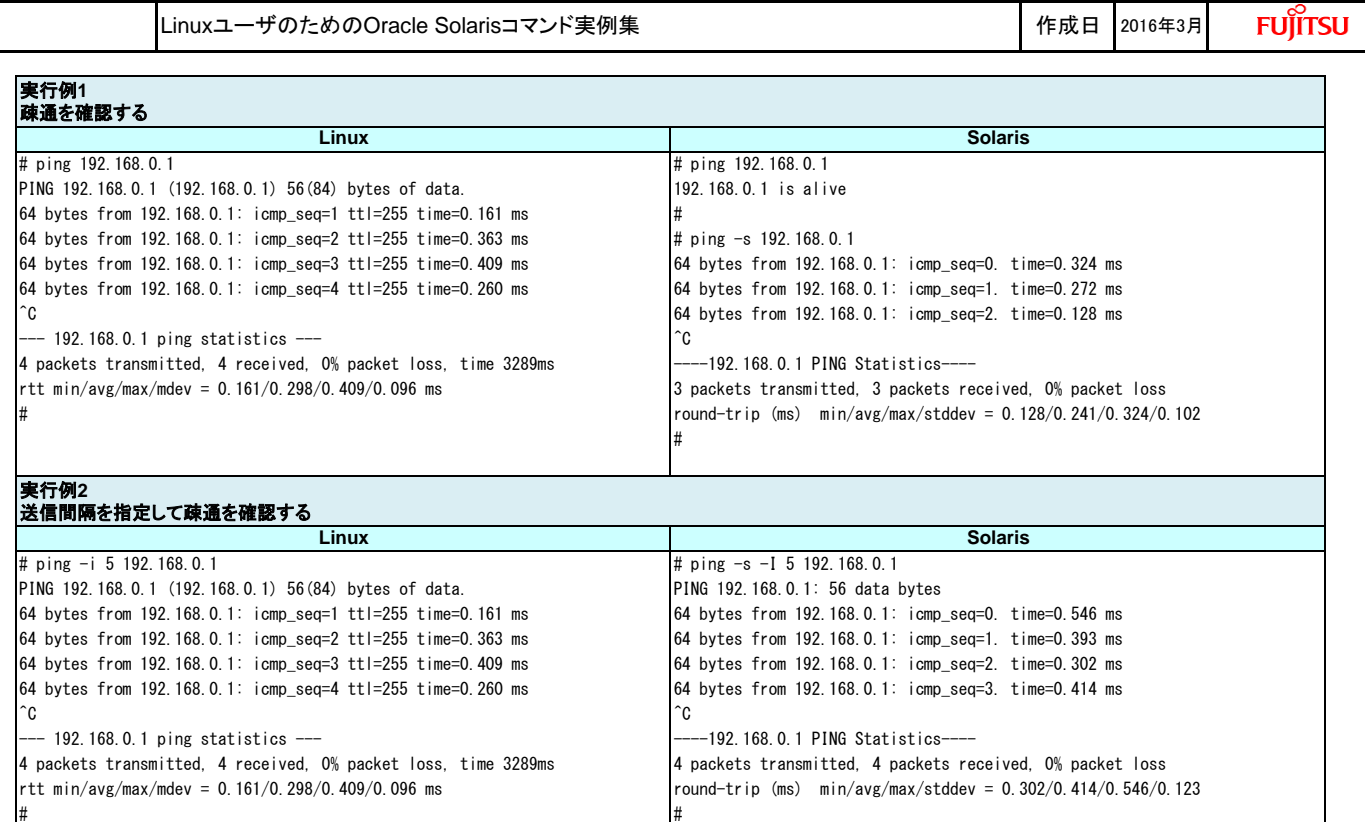

## **(7)** プロセスの状態を確認する

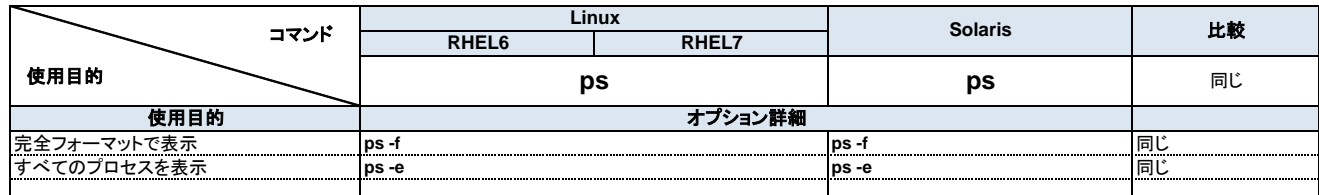

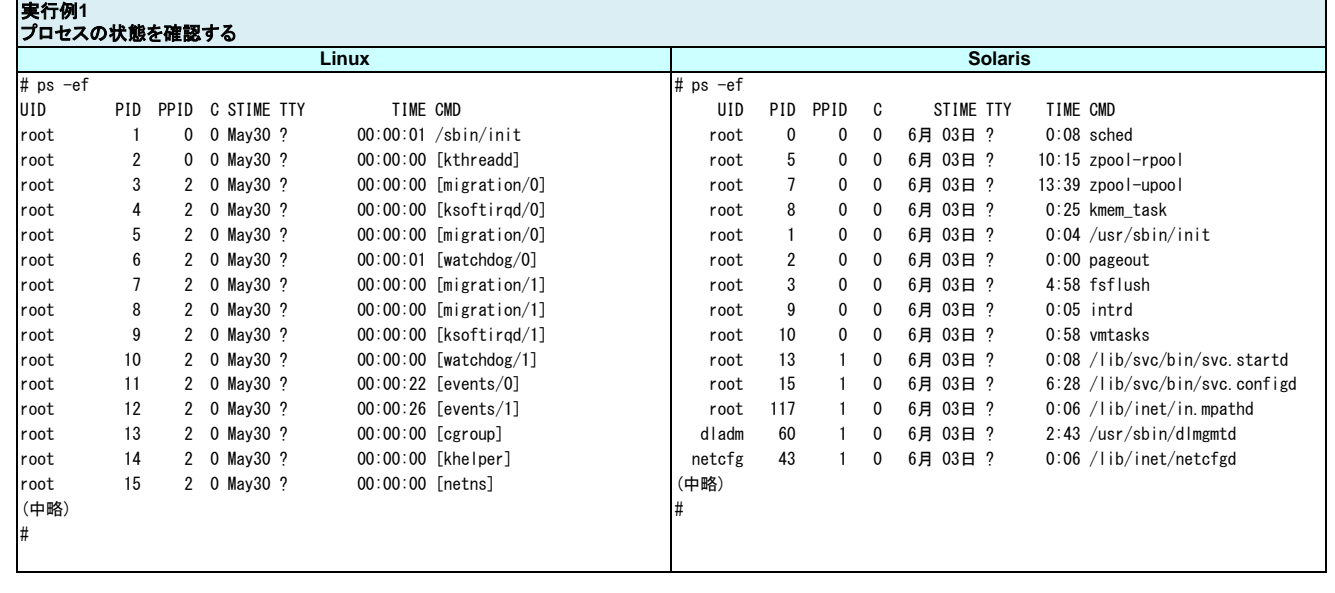

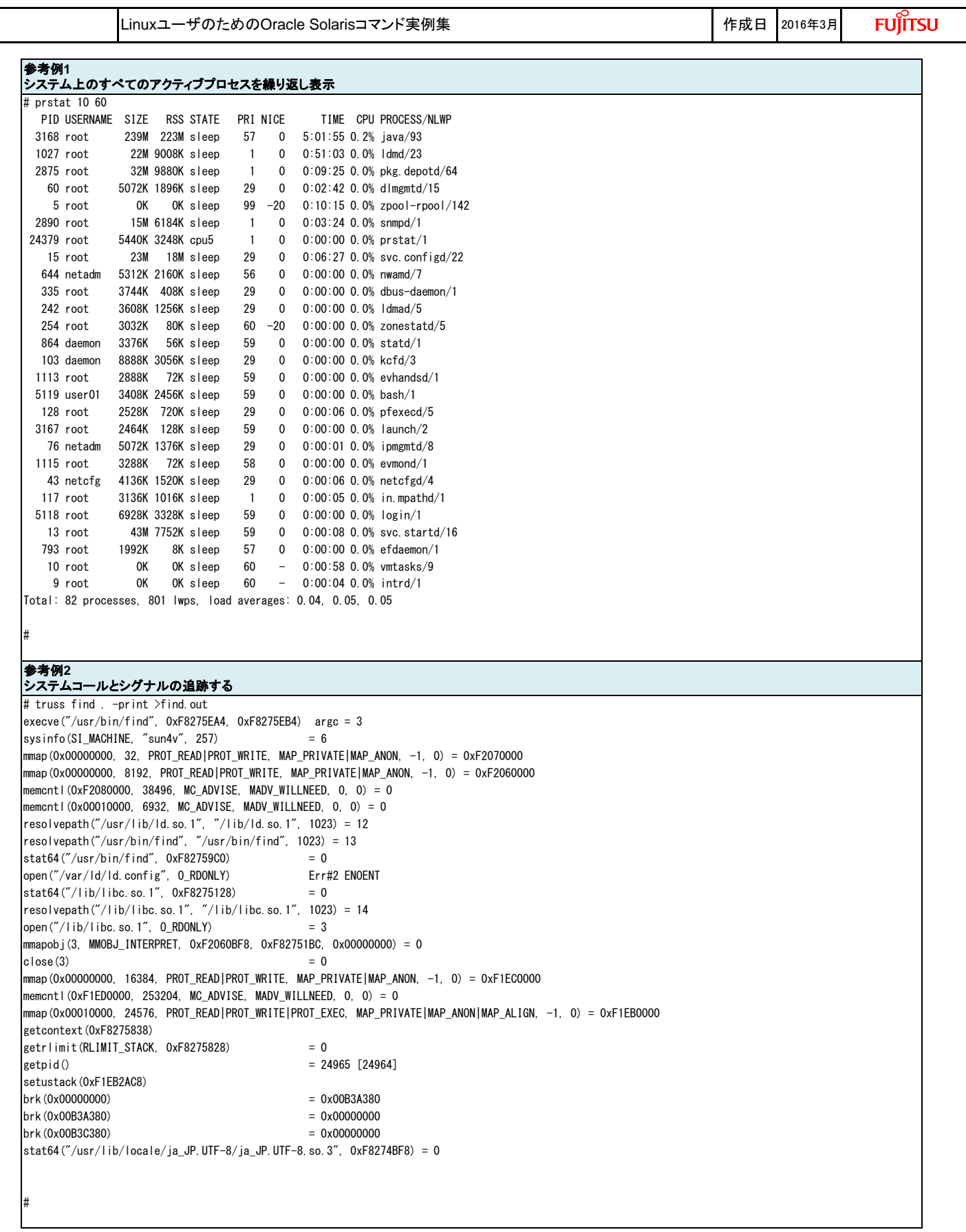

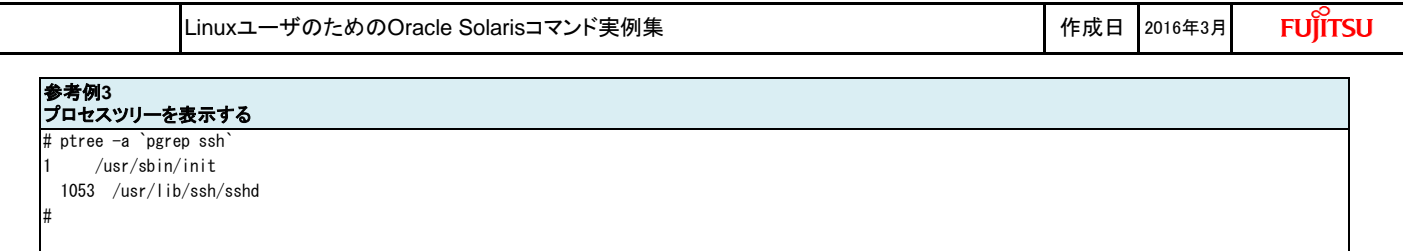

### **(8)** 電力の使用状況を確認する

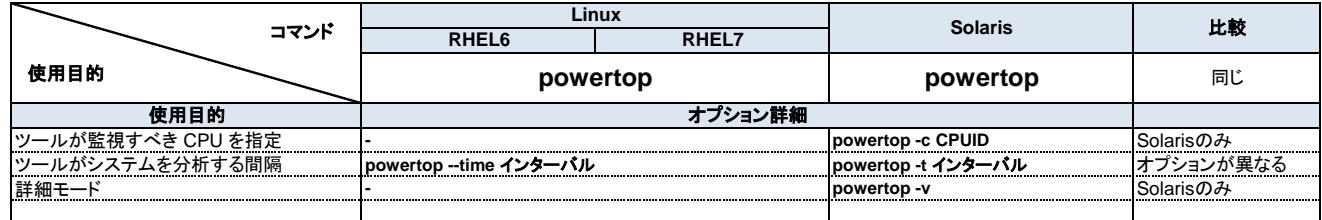

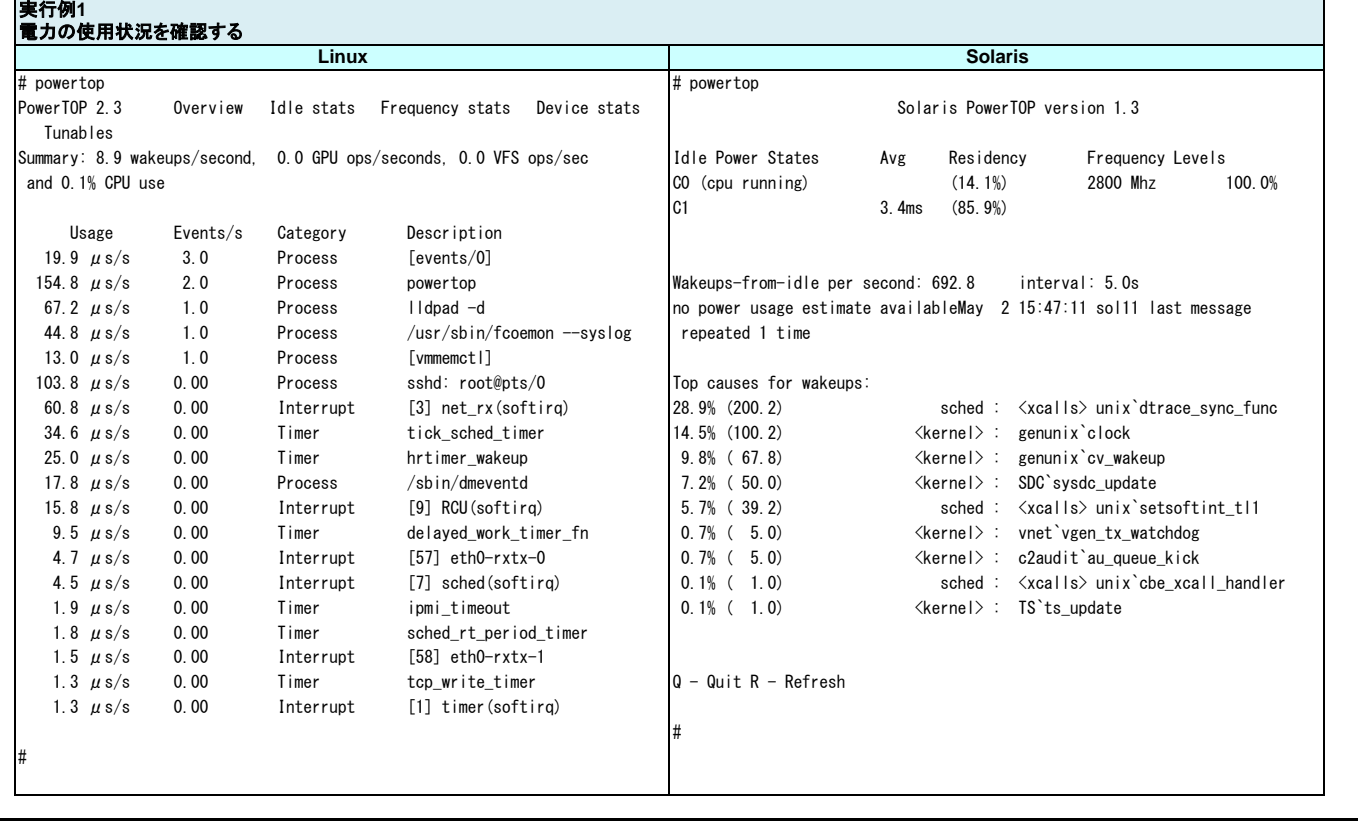

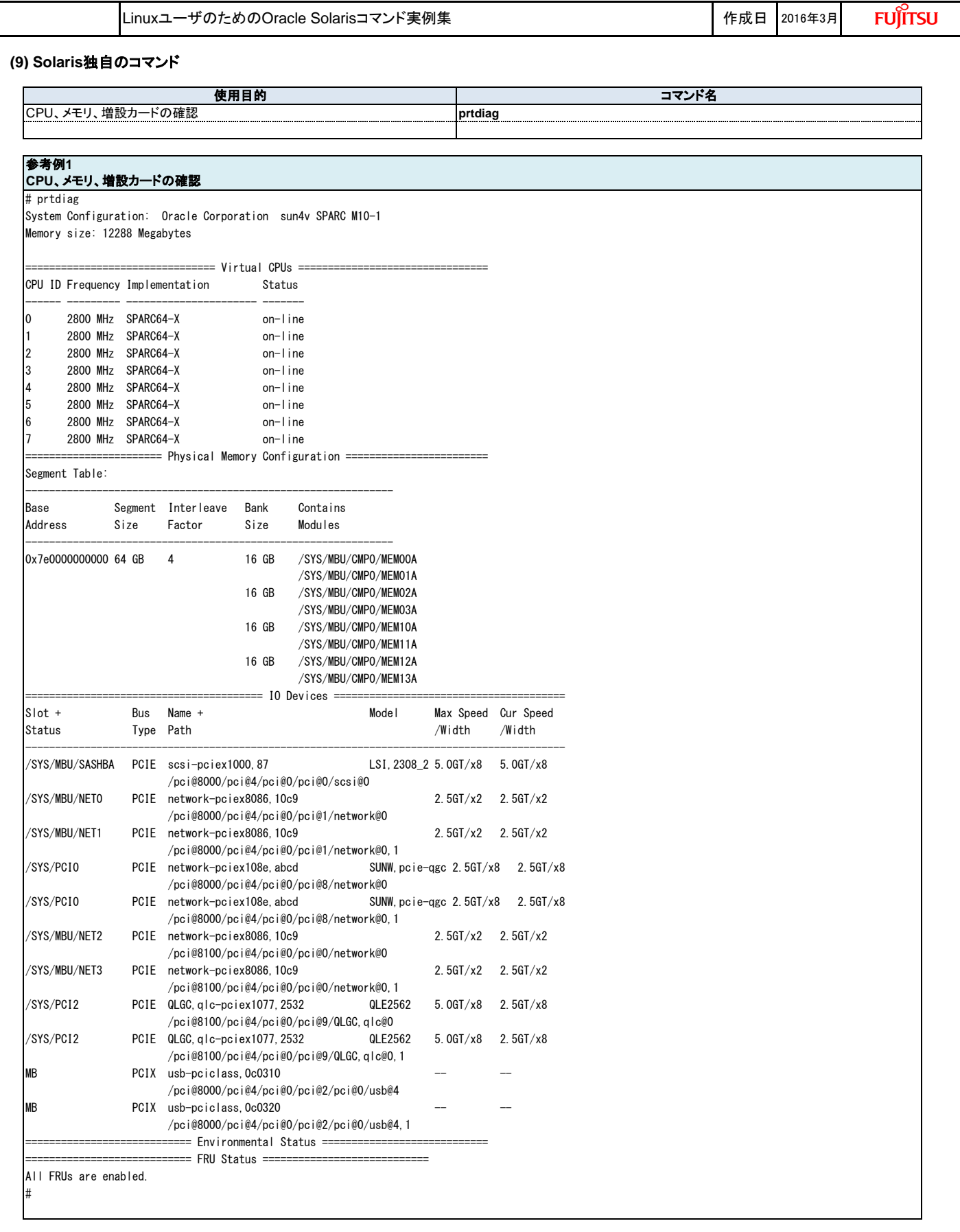

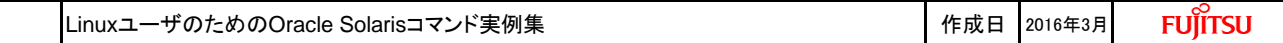

#### **8.** 仮想環境

## **(1)** コンテナ/ゾーンの管理

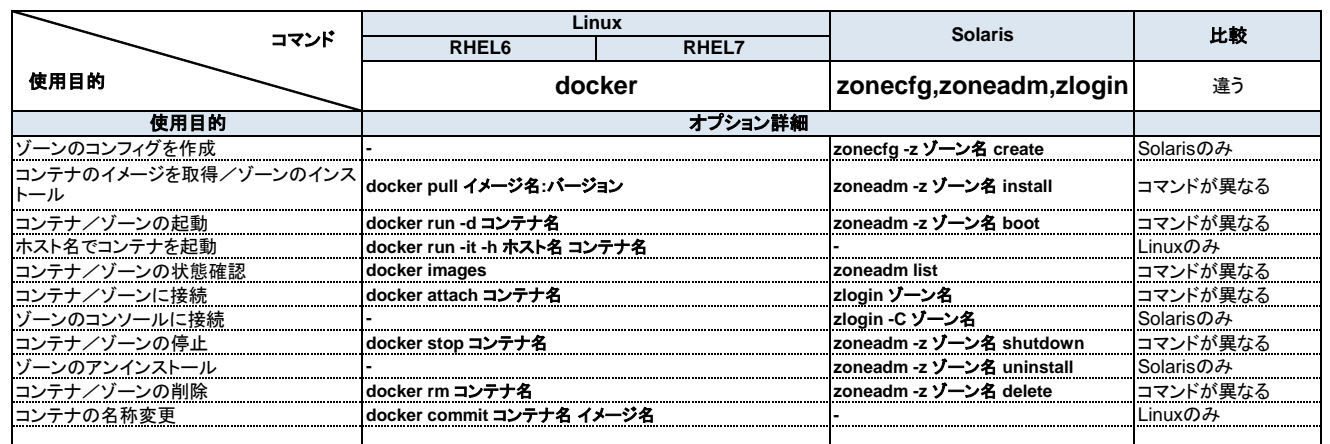

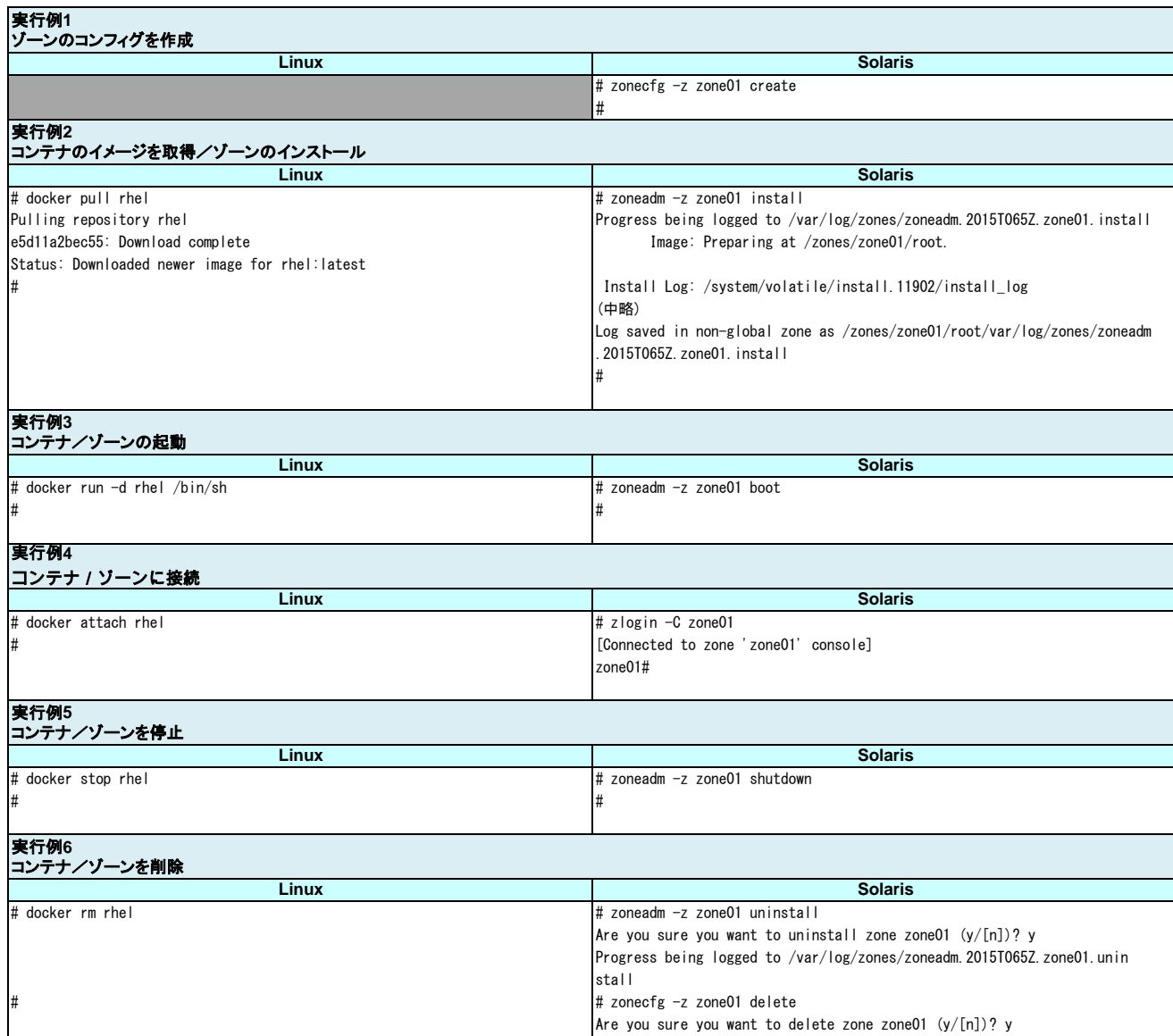

#

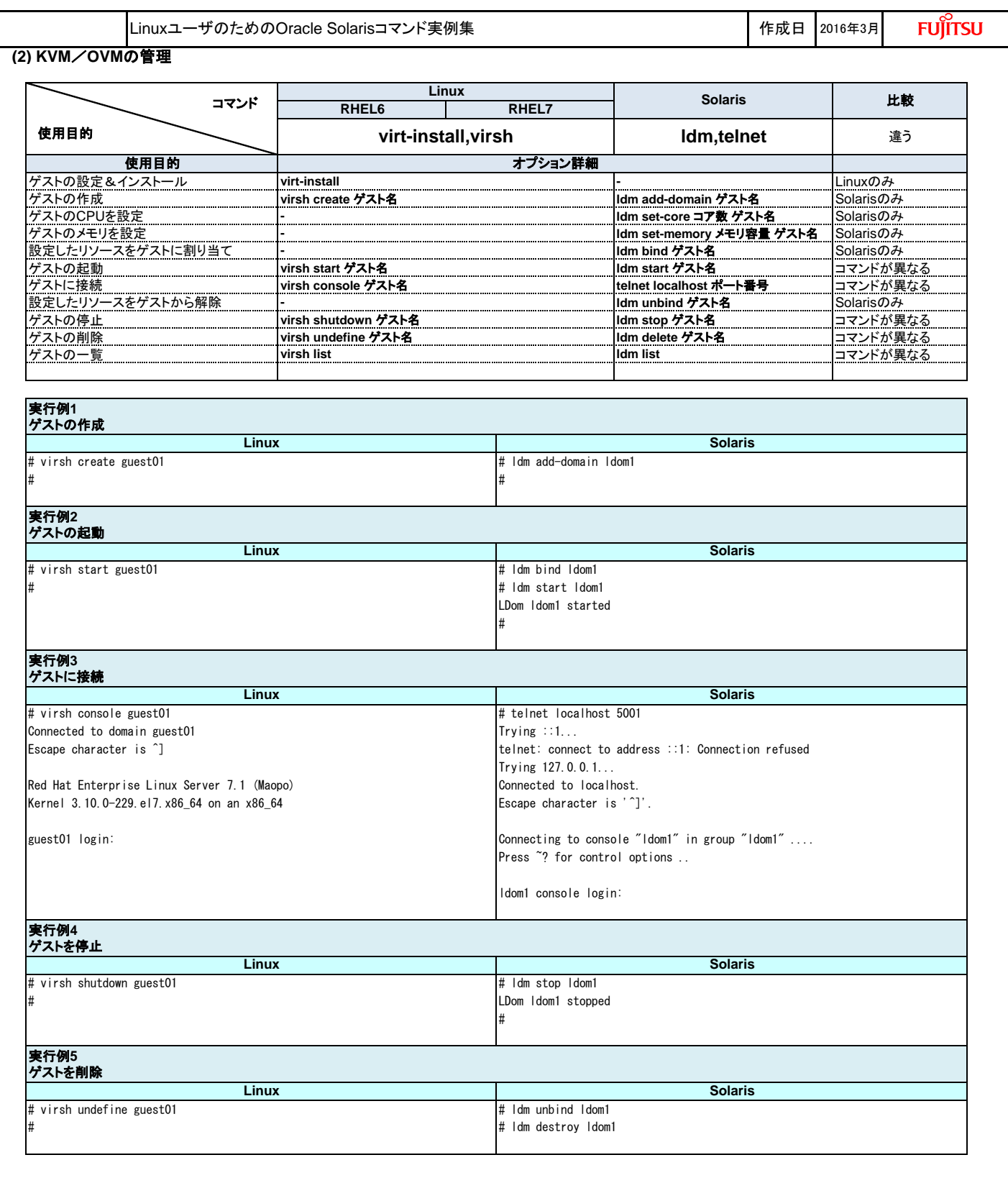

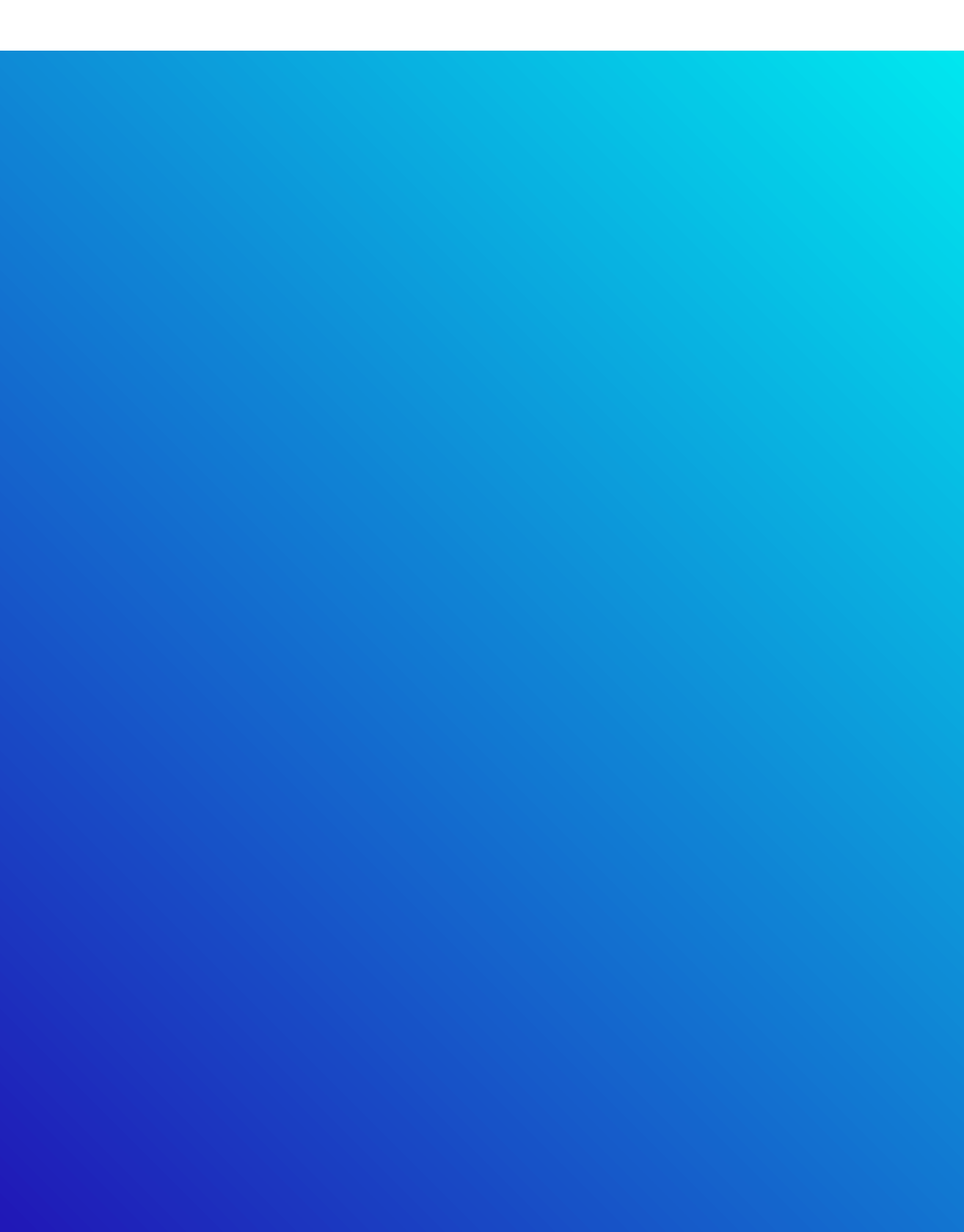

© 2014-2023 Fujitsu Limited